# **Schritt für Schritt- Anleitung Q80A Motorsteuerung**

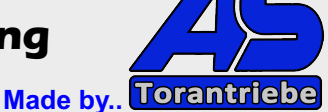

**Vorarbeiten bereits erledigt?**

- **die Antriebe sind am Tor montiert**
- **die Antriebe sind an der Steuerung incl. Kondensatoren angeschlossen**
- **Bremsleitungen lt. Anleitung angeschlossen (siehe: Anschluss Bremse)**

**Info - für einflügelige Anlagen muss der Parameter H9 auf 01 gestellt werden. Aktiv ist dann der Ausgang 12 - 13 - 14 auf der Motorsteuerung (M1).** 

#### **Grundeinstellung Q80A vornehmen**

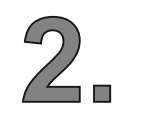

**1.**

Menü - Grundeinstellungen mit "A" gelangen Sie in das Menü - mit UP / DOWN das gewünschte Untermenü - nochmals "A" - dann kann der entspr. Wert verändert werden. Wurde die Einstellung vorgenommen - mit "B" je einen Schritt zurück oder das Menü verlassen **("Sd" erscheint).**

## **Diese Einstellungen müssen voreingestellt werden!**

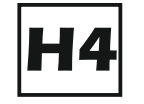

**Info: der Wert H4 muss auf "00" gesetzt werden Lichtschrankentest**

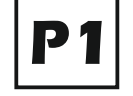

Info: der Wert P1 muss auf "00" gesetzt werden **Stop Taster**

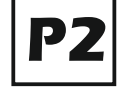

Info: der Wert P2 muss auf "00" gesetzt werden

Lichtschranke in "ZU"

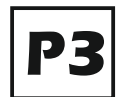

Info: der Wert P3 muss auf "00" gesetzt werden Lichtschranke in "AUF"

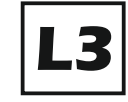

Info: der Wert L3 muss auf "00" gesetzt werden **Automatischer Zulauf für beide Flügel**

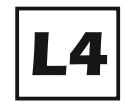

Info: der Wert L4 muss auf "00" gesetzt werden

**Automatischer Zulauf für die Fußgängerfunktion**

**Einstellung H9 - nur für einflügelige Tore !**

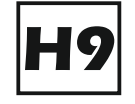

Info: der Wert H9 muss auf "01" gesetzt werden Funktion 1 Flügel **Motoranschluss M1 wird verwendet**

**Die hier dargestellten Skizzen, Zeichnungen und Bilder sind Eigentum der Fa. AS-Torantriebe D-89367 Waldstetten. Nachdruck verboten !**

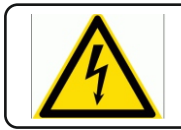

Info: Elektrische Anlagen dürfen nur von einem Fachelektriker in Betrieb genommen werden.

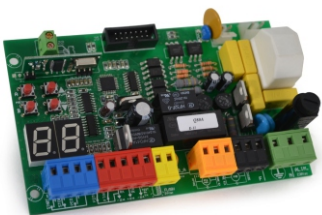

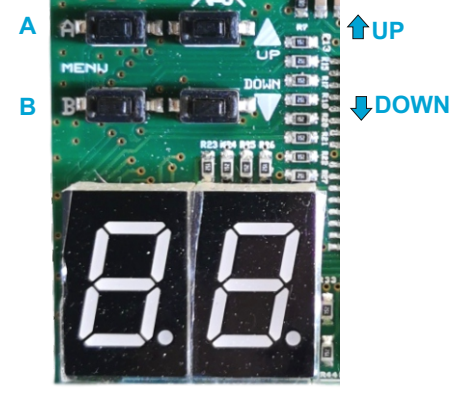

## **YOUTUBE - Anleitung:**

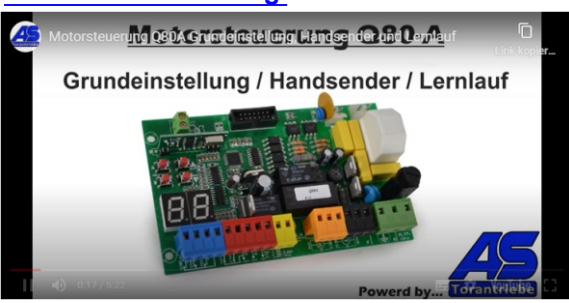

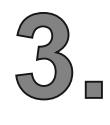

**4** 

**- der an Motor 1 angeschlossene Flügel öffnet als erster und schließt Zeitverzögert Öffnungsverzögerung - Menü L1 in Sekunden einstellbar Schließverzögerung - Menü L2 in Sekunden einstellbar**

## **AUF / ZU Richtung erkennen und richtig definieren**

- **entriegeln Sie die Tore per Notentriegelung an den Antrieben**
- **öffnen Sie die Tore halb ( ca. 50%) und verriegeln diese wieder**

**Tip - min. 1 Handsender sollten bereits eingelernt sein**

- **230V Spannung der Anlage für ca. 10 Sekunden abschalten bis alle LED´s aus sind**
- **Spannung wieder anlegen**
- **den Handsender oder einen Start Taster betätigen**

**WICHTIG - nun muss Motor 1 (der erste Flügel) öffnen - kurz darauf muss der zweite Flügel ebenso öffnen. Sollte einer oder beide Flügel schließen anstatt zu öffnen muss die Laufrichtung des betreffenden Motors getauscht werden.**

**Falls Motor 1 geschlossen hat anstatt zu öffnen: Klemme 12 mit 14 tauschen Falls Motor 2 geschlossen hat anstatt zu öffnen: Klemme 15 mit 17 tauschen**

**Wiederholen Sie den Test um die AUF / ZU Richtung erneut zu prüfen!**

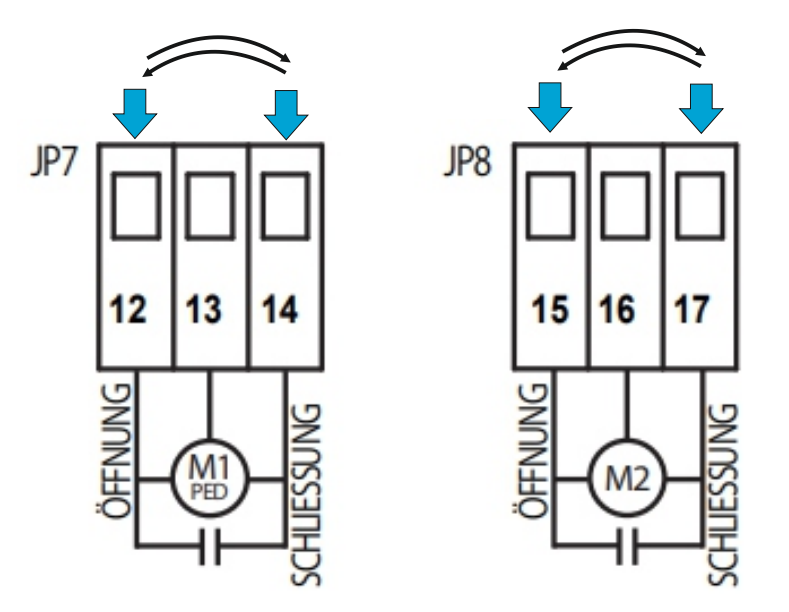

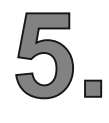

**Entriegeln Sie die Antriebe nun wieder - öffnen die Tore ca. 50% und verriegeln die Antriebe wieder.**

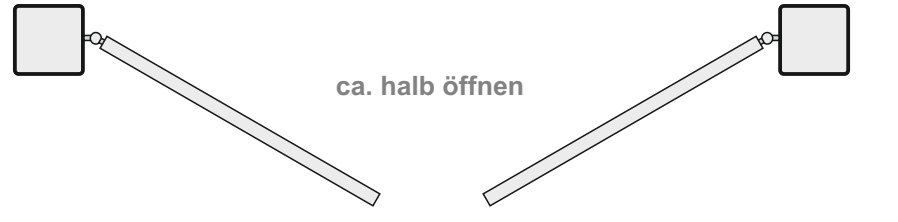

**Die hier dargestellten Skizzen, Zeichnungen und Bilder sind Eigentum der Fa. AS-Torantriebe D-89367 Waldstetten. Nachdruck verboten !**

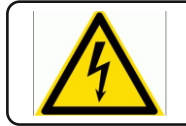

Info: Elektrische Anlagen dürfen nur von einem Fachelektriker in Betrieb genommen werden.

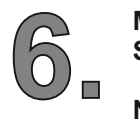

Mit "A" das Menü "C1" anwählen - dach die Taste "A" ca. 10 Sekunden gedrückt halten bis die **Steuerung den automatischen Lernlauf startet (Taste loslassen).**

**Nun öffnen die Tore ein kleines Stück - schließen komplett - öffnen komplett und schließen wieder komplett.**

**Es wurden nun die Laufzeiten, Hindernisserkennung und der Softlauf automatisch eingelernt.**

Es können nun noch z.B. die Verzögerungen für "AUF" oder "ZU" angepasst werden.

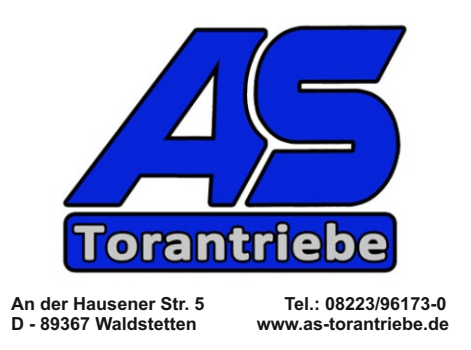

**Die hier dargestellten Skizzen, Zeichnungen und Bilder sind Eigentum der Fa. AS-Torantriebe D-89367 Waldstetten. Nachdruck verboten !**

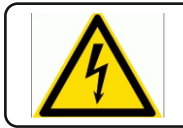

Info: Elektrische Anlagen dürfen nur von einem Fachelektriker in Betrieb genommen werden.

# **Motorsteuerung für ein-und zweiflügelige Drehtore 230Vac Anschluss**

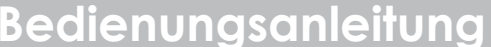

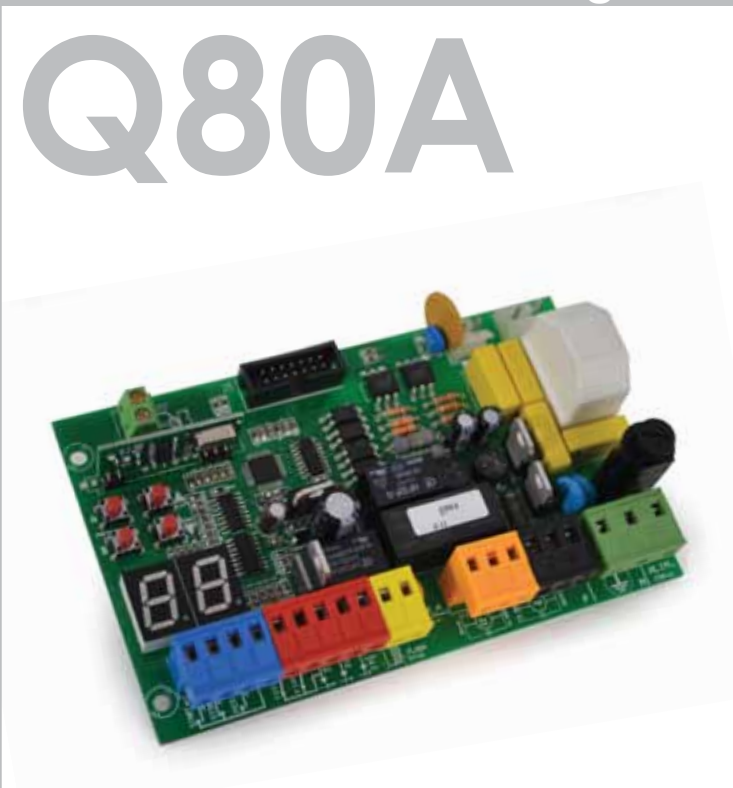

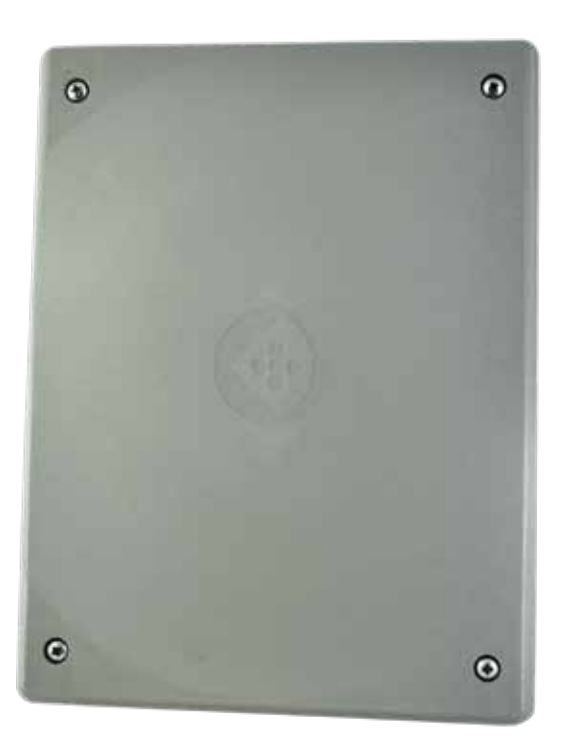

## **Motorsteuerung für ein-und zweiflügelige Drehtore mit 230V Stromspannung**

- Getrennt einstellbare Arbeitszeit der beiden Motoren
- Automatische Programmierung mit Hinderniserkennung (Anti-Brech-Funktion) oder sequentielle Programmierung mit elektronischer Einstellung der Kraft und Verlangsamung jedes einzelnen Antriebs • Schnelle Schließung
- Teilöffnung des Torflügels für Fußgängerdurchgang
- Mehrfamilienbetrieb
- Vorblinkfunktion
- Torflügelverzögerung beim Öffnen und Schließen
- Anschluss für Elektroschloss (optionales Modul)
- Druckstoß und Schließungsschlag fü Elektroschloss
- Zusätzlicher Radio Kanal (optionales Modul)
- Integrierter Funkempfänger 433.92 Mhz (46 Codes) Fernbedienungen kompatibel mit Fest Code oder Rolling Code
- Anschluss für Sicherheitsleiste 8K2 Typ
- Selbstdiagnoseanzeige
- Fehlerdiagnoseanzeige

## **TECHNISCHE DATEN**

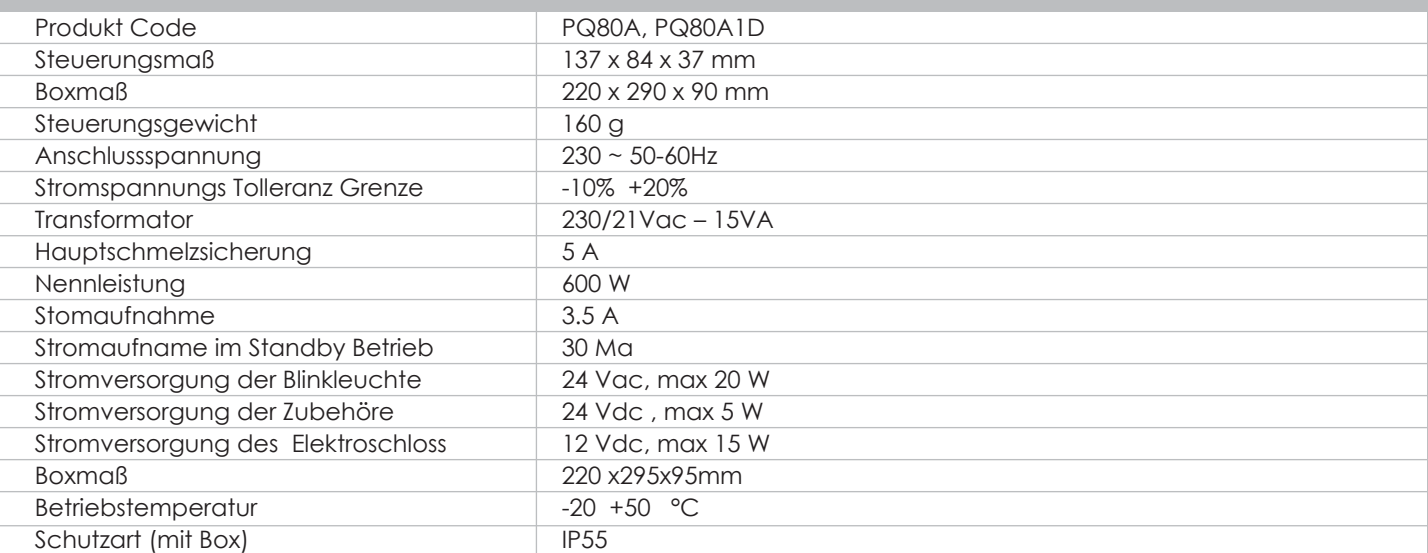

**PROTECO S.r.l.** Via Neive, 77 - 12050 Castagnito (CN) ITALY Tel. +39 0173 210111 - Fax +39 0173 210199 info@proteco.net - www.proteco.net

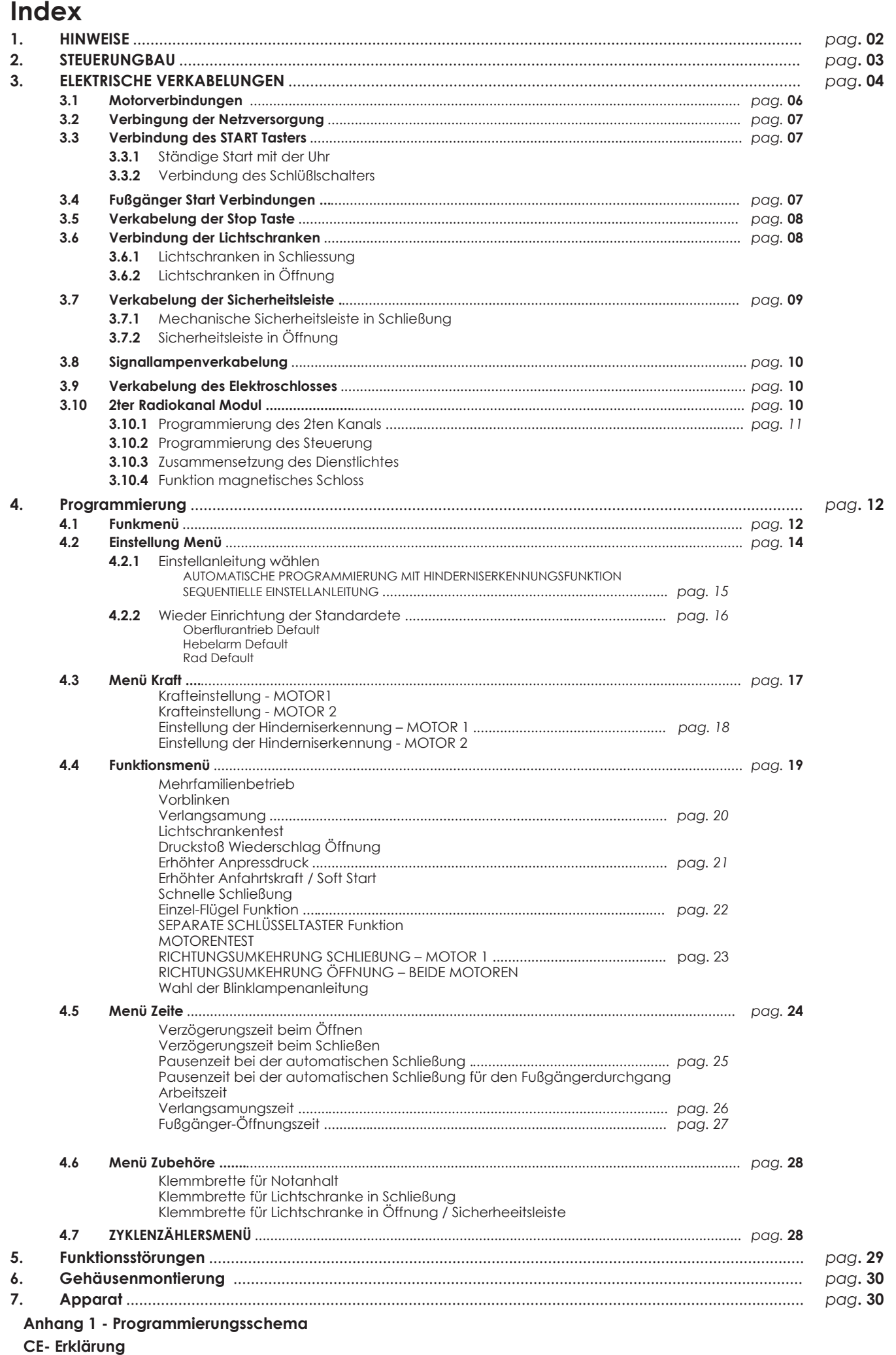

# **1. HINWEISE**

**Achtung: Dieses Handbuch hält wichtige Informationen über die personelle Sicherheit. Eine unrichtige Montierung oder ein unpassender Gebrauch könnte schwere Verletzungen verursachen** 

Lesen Sie bitte sorgfältig und achten Sie besonders auf die Sicherheitdsbschnitte mit dem Symbol .

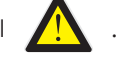

**Bewahren Sie dieses Handbuch sorgfältig für die zukunftige Verwendung.** 

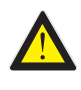

**Lassen Sie keine Kinder oder Haustiere in der Nähe Ihres Tores. Lassen Sie auf keinem Fall Ihre Kinder mit der Torsteuerung spielen. Halten Sie die Fernbedienung weg von Kindern und Unbefugten.** 

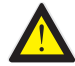

**Sämtliche Verkabelungen oder Operationen an der Steuerung müssen mit dem Control Panel von der Stromversorgung getrennt ausgeführt werden.**

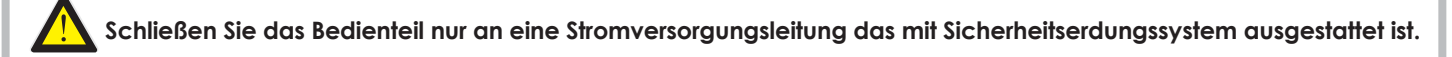

Verkabelung, Einstellungen und Inbetriebnahme der Steuerung muss nur von qualifiziertem und erfahrenem Personal durchgeführt werden. Die Installation muss den Gesetzen und Vorschriften einzuhalten, insbesondere in Bezug auf EN 12445 Bestimmungen.

**Diese Vorrichtung darf nur mit dem Netzteil benutzt werden das mit dem Gerät zur Verfügung gestellt wurde.**

**Eine Ausloggsvorrichtung muss in der Verkabelung geplannt und in Übereinstimmung des Verkabelungsschema gemäß (siehe Absatz 3) eingearbeitet werden.**

**Wenn die Anlage durch Knopf -Aus-Schalter bewegt wird, stellen Sie sicher, dass andere Personen ferngehalten werden.**

**Die Installation regelmäßig auf Anzeichen von Verschleiß oder Beschädigung der Kabel überprüfen. Nicht verwenden, wenn Reparatur oder Wartung erforderlich ist.**

Diese Steurung eigenet sich sowohl auf Einzelflügel als auch auf Zweiflügeltore.

Im Fall eines Einzelflügeltores achten Sie bitte besonders auf Absätze die mit dieses Symbol **markiert werden** 

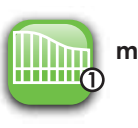

# **2. STEUERUNGBAU**

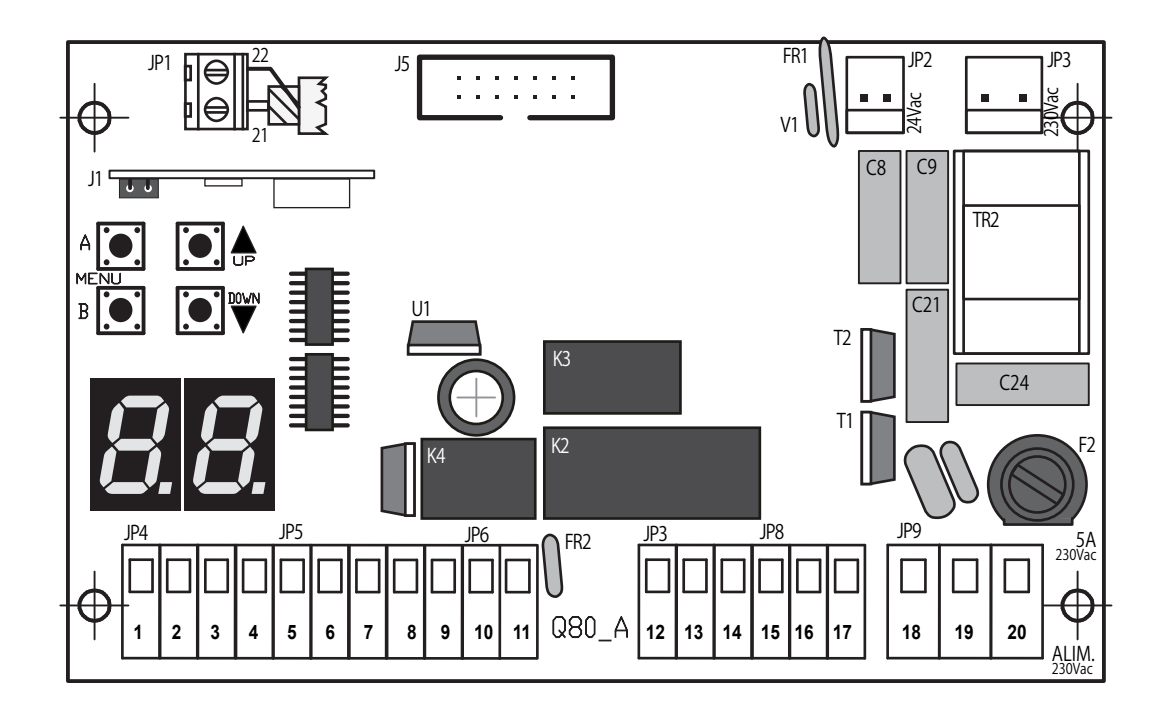

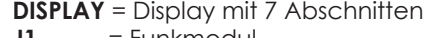

- $J1 = Funkmodul$
- **J5** = Verbinder für zusätzliches Modul
- **F2** = Anschlusssicherung 230V 5A<br>**FR1** = Anschlusssicherung 230V 24V
- **FR1** = Anschlusssicherung 230V 24V 1,6A selbstwiederherstellend
- **FR2** = Anschlusssicherung 230V 24V 0,6A selbstwiederherstellend
- **V1** = sekundärer Varistor<br>**K2/K3** = Releais Motor
- **K2/K3** = Releais Motor
- **K4** = Releais Signallampe
- **TR2** = Filter
- **JP1** = Klemmbrett für Antenna<br>**JP2** = Hauptverbinder für Trans
- **JP2** = Hauptverbinder für Transformator 230V<br>**JP3** = Sekundärer Verbinder für Transformato
- **JP3** = Sekundärer Verbinder für Transformator 24V ac
- **JP4** = Anschlussklemmbrett
- **JP5** = Klemmbrett für Lichtschranke
- **JP6** = Klemmbrett für Signallampe
- **JP7** = Motorklemmbrett 1 (M1)
- **JP8** = Motorklemmbrett 2 (M2)<br>**JP9** = Massenklemmbrett
- **JP9** = Massenklemmbrett

# **A= Bestätigungstaste**

**B=Abbruchstaste UP= Aufwährtstaste oder Bestätigungstaste (außer Programmierung) DOWN= Abwährtstaste oder Taste für Fußgängersbefehl**

## **Display Taste**

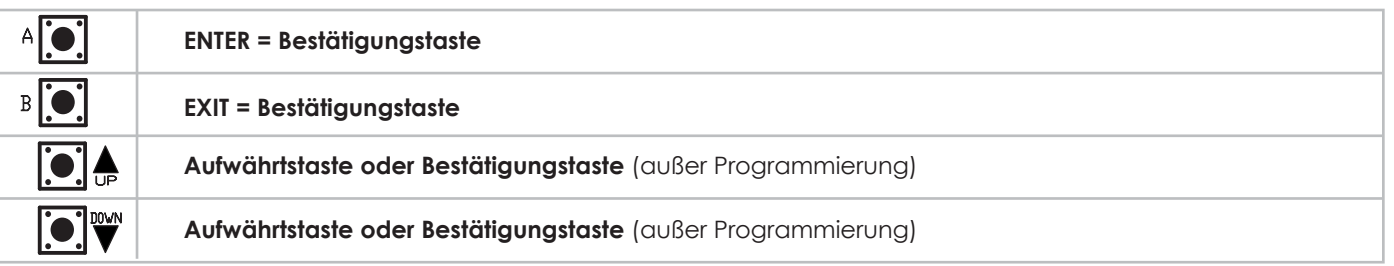

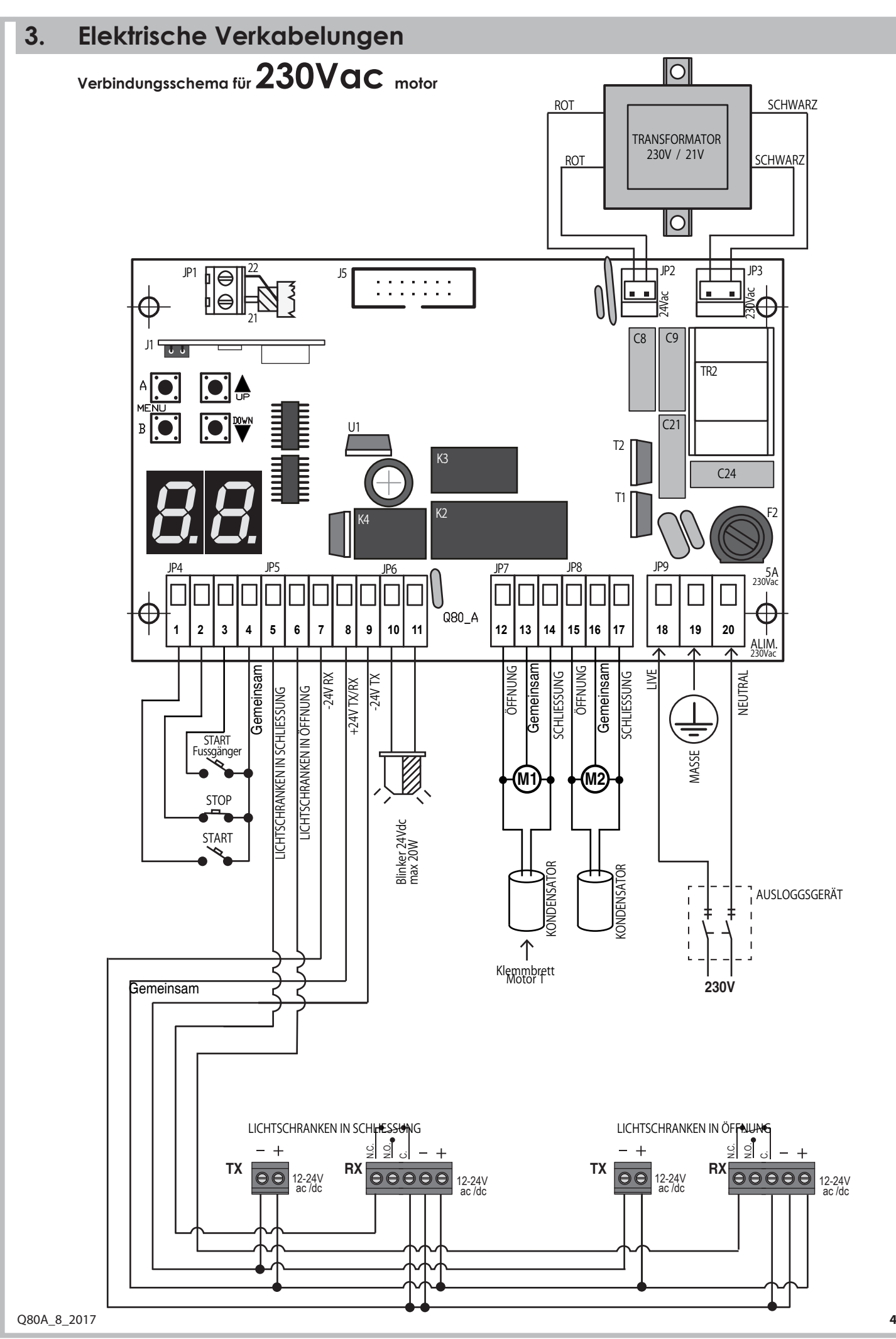

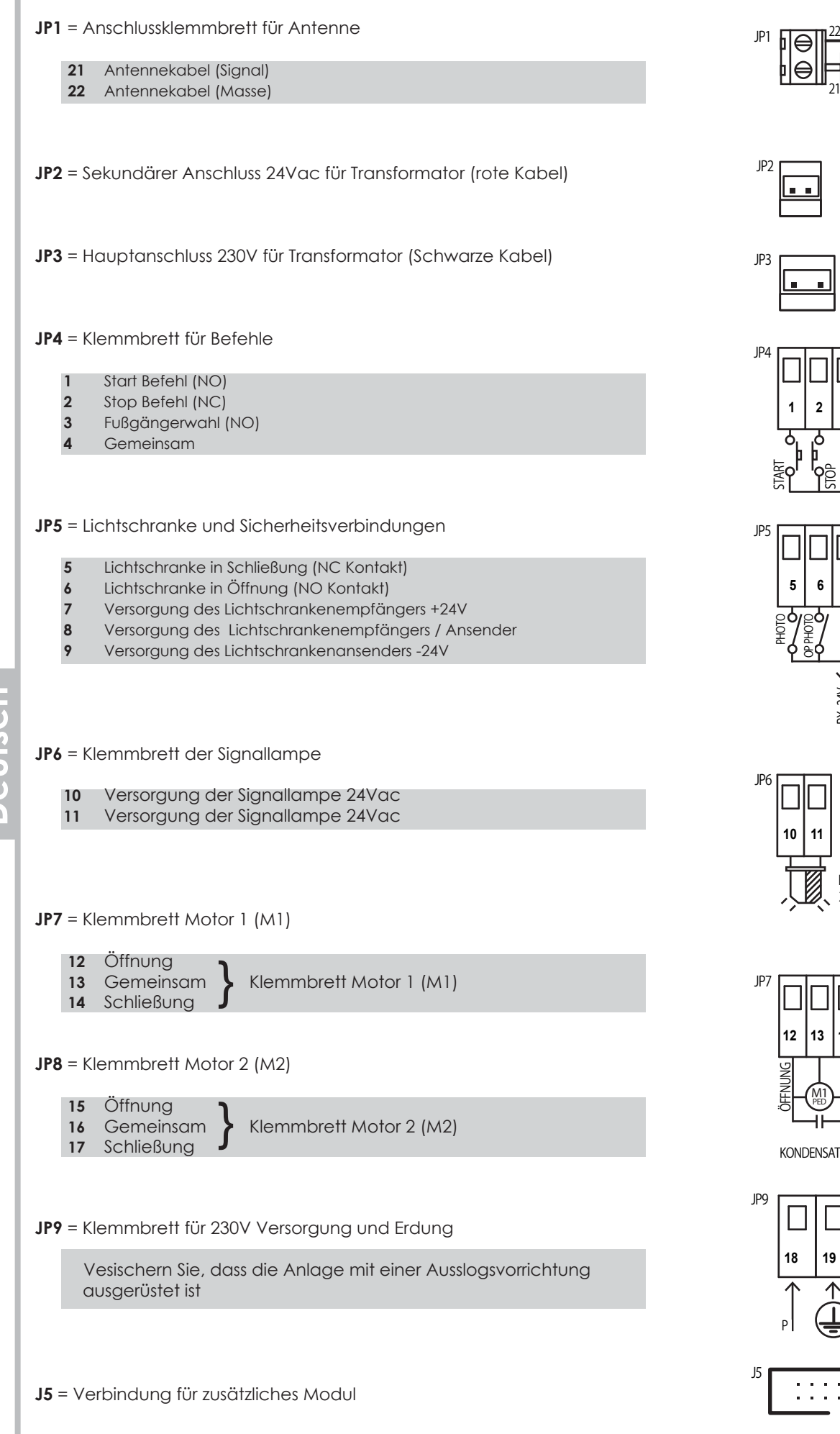

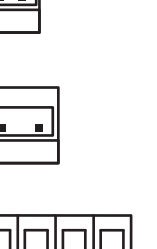

**21**

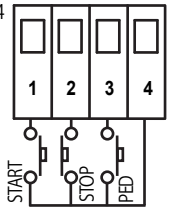

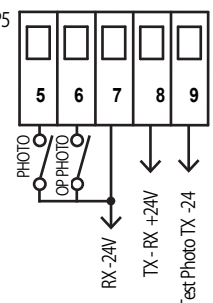

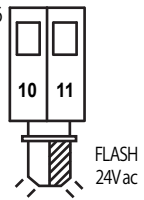

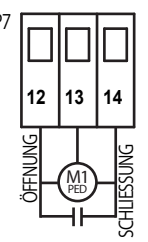

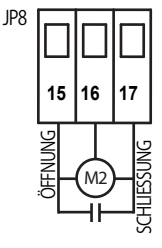

KONDENSATOR KONDENSATOR

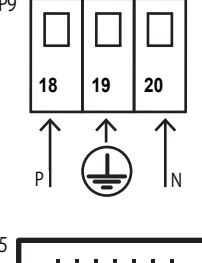

isch

## **3.1 Motorverbindungen**

**M1** motor 1 → erster öffnender und letzter schließender Flügel

**M2** motor 2 → letzter öffnender und erster schließender Flügel

Verbinden Sie Motor 1 **M1** den Klemmen **12 – 13 – 14** auf dem Klemmbrett **JP7** Verbinden Sie Motor 2 **M2** den Klemmen **15 – 16 – 17** auf dem Klemmbrett **JP8**

Im Fall eines einzelflügeligen Tores, verbinden Sie bitte den Motor den Klemmen **12 -13 - 14** auf dem Klemmbrett **JP7**

## Info - für einflügelige Anlagen muss der Parameter H9 auf 01 gestellt werden. Aktiv ist dann der Ausgang 12 - 13 - 14 auf der Motorsteuerung (M1).

Stellen Sie den Getriebstyp fest, bevor Si emit den Verbindungen anfangen. Achten Sie bitte and die folgende Tabelle, denn einige Kontakte Öffnung / Schließung ändern können :

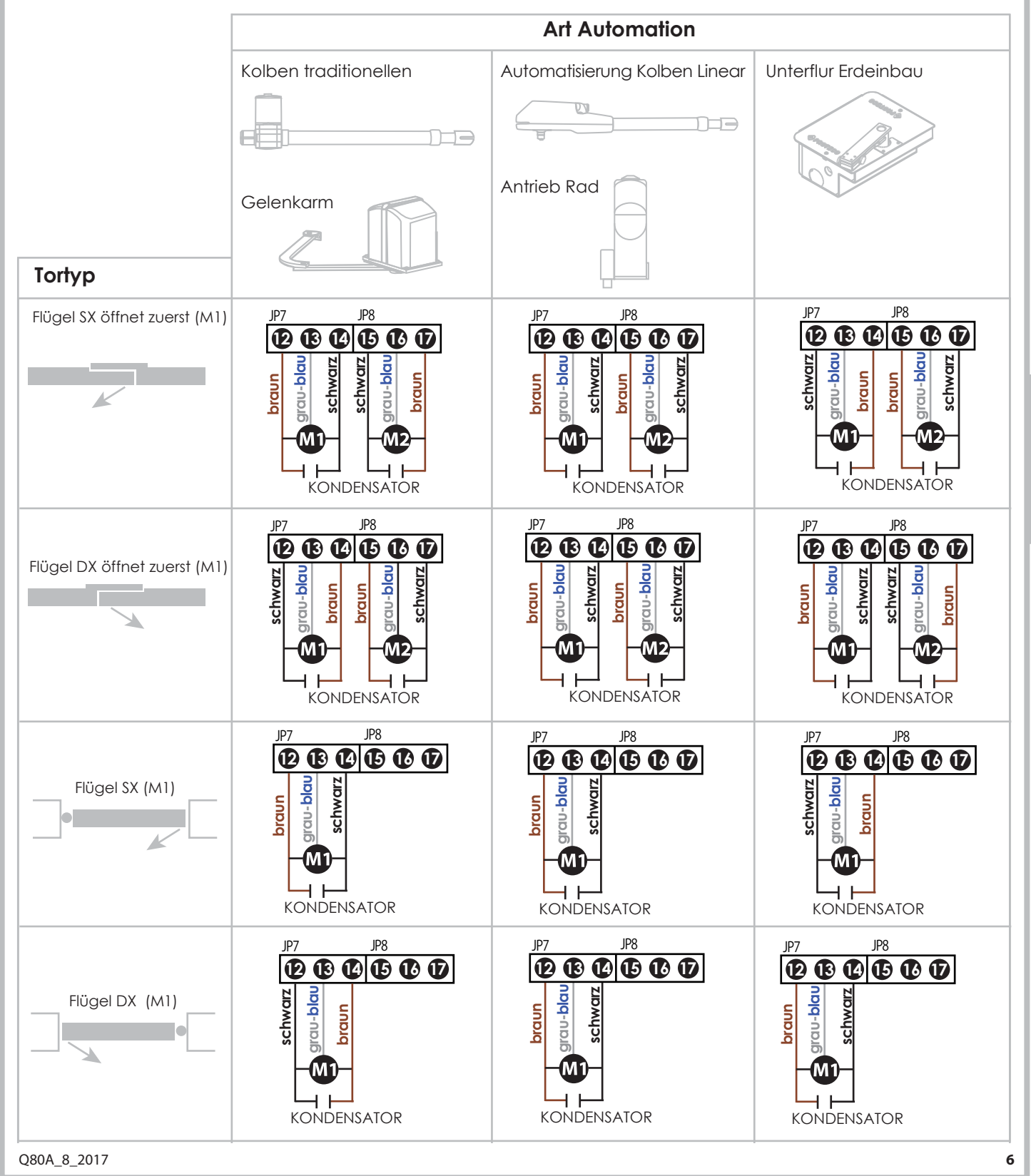

PROTECO S.r.l. Via Neive, 77 - 12050 Castagnito (CN) ITALY Tel. +39 0173 210111 - Fax +39 0173 210199 info@proteco.net - www.proteco.net

# **3.2 Verbingung der Netzversorgung**

Eine Sicherheitstaste muss verbunden werden

Verbinden Sie die Versorgung mit Klemmen **18 - 19 - 20** auf dem Klemmbrett **JP9**, und auf die Polarität aufpassen (**18** Phase - **20** Neutral)

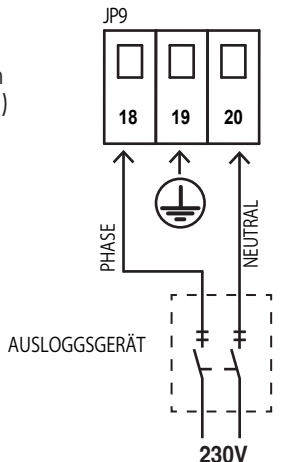

# **3.3 Verbindung des START Tasters**

Es ist möglich einen START Taster auf den Klemmen **1** und **4** auf **JP4** Klemmbrett (NO Kontakt) zu verkabeln.

Zusätzliche Taster / Schlüsseltaster werden hier ebenso angeschlossen.

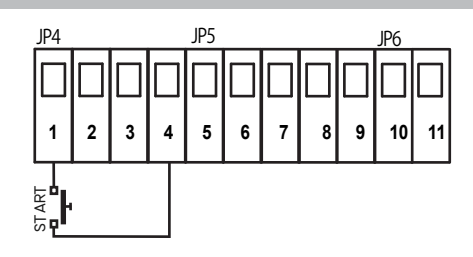

JP4 JP5 JP6

JP4 JP5 JP6

**1 2 3 4 5 6 7 8 9 10 11**

#### **3.3.1 Ständige Start mit der Uhr**

Verbinden Sie die Uhr den Klemmen **1** und **4** auf dem Klemmbrett **JP4** (NO Kontakt)

#### **ACHTUNG!**

**WENN SIE DIE SCHALTUHR BENUTZEN, IST ES ERFORDERLICH DEN PARAMETER H | "MEHRFAMILIENBETRIEB" EINZUSCHALTEN.** 

#### **3.3.2 Verbindung des Schlüßlschalters**

Verbinden Sie den Schlüßelschalter den Klemmen **1** und **4** auf dem Klemmbrett **JP4** (NO Kontakt)

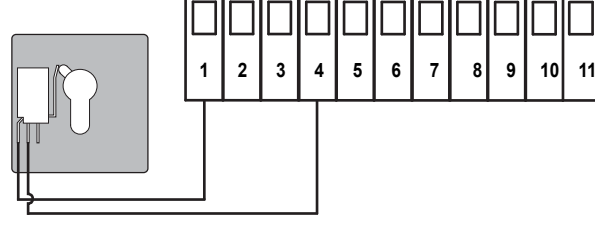

# **3.4 Fußgänger Start Verbindungen**

Anschluss Taster / Schlüsseltaster für die Fußgängerfunktion. **JP4** (NO Kontakt)

Zusätzliche Fußgänger Start Tasten können parallel verbunden werden

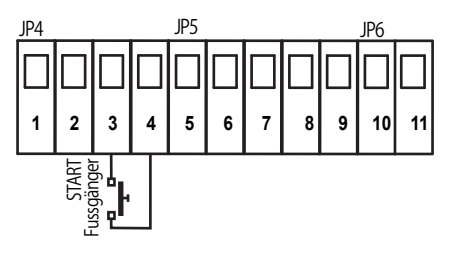

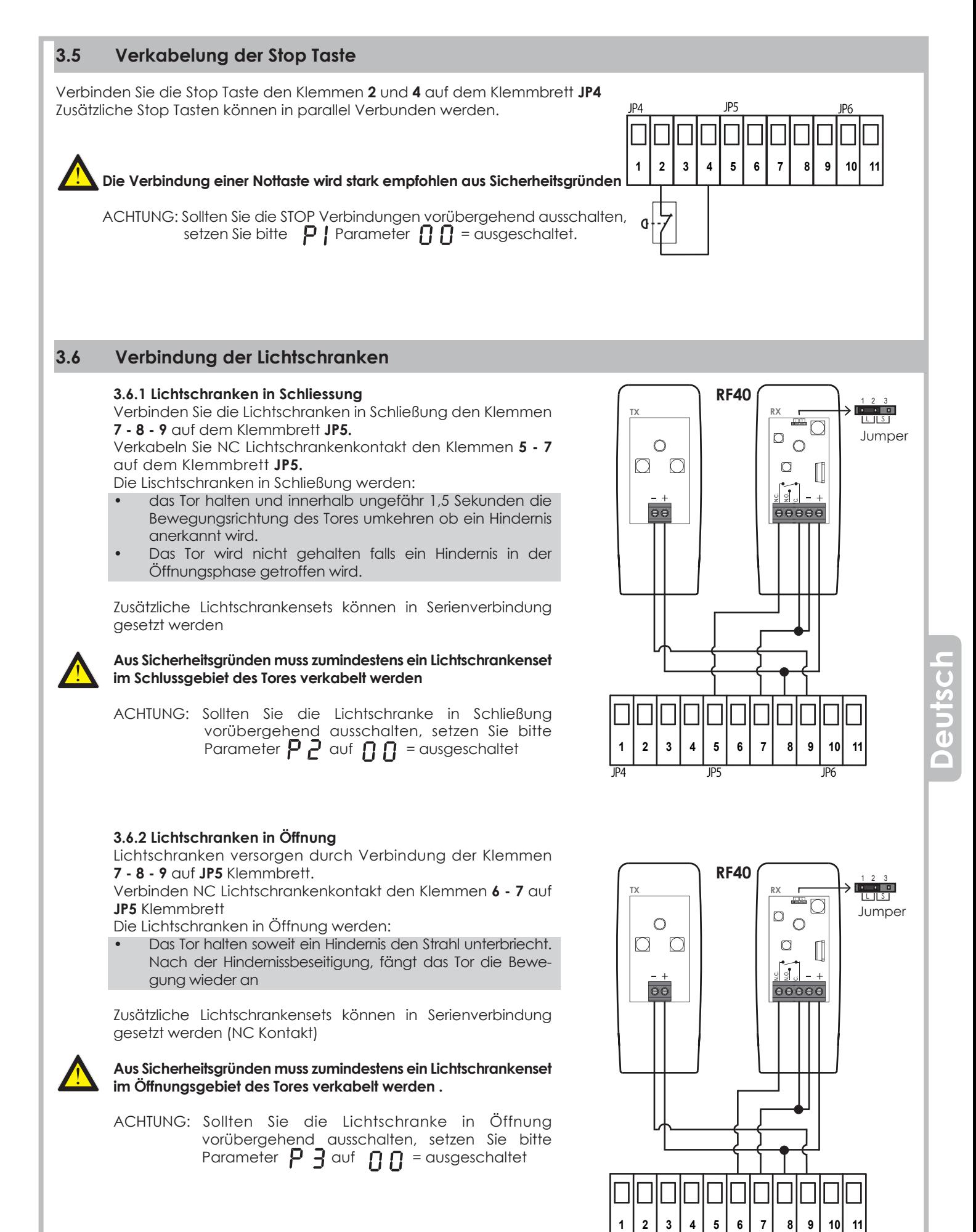

JP4 JP5 JP6

# **3.7 Verkabelung der Sicherheitsleiste**

#### **3.7.1 Mechanische Sicherheitsleiste in Schließung**

 Den Kontakt der Sicherheitsleiste mit dem Klemmen **5 – 9** auf dem Klemmbrett **JP5** verbinden.

- Ob das Tor ein Hinderniss beim Schließen trifft, hält das Tor sich und tritt zurück
- Bei der Hindernissanerkennug in Öffnung gibt es keine Wrikung auf der Torbewegung

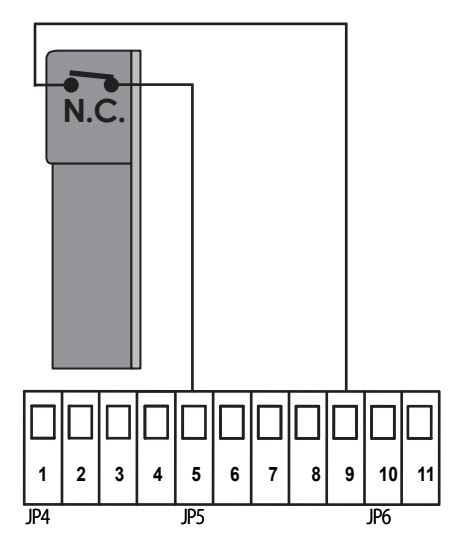

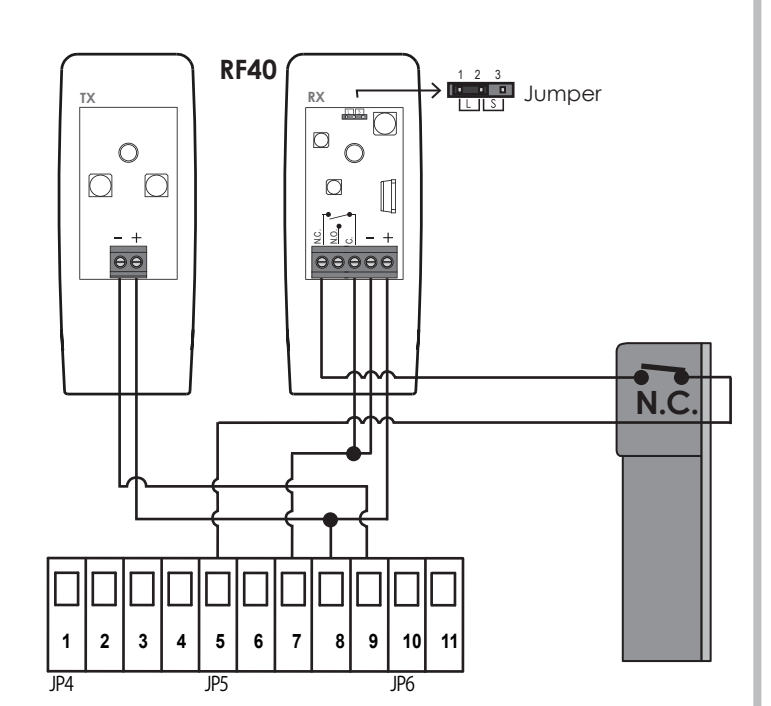

#### **3.7.2 Sicherheitsleiste in Öffnung**

Verbinden Sie die Sicherheitsleiste in Öffnung den Klemmen **6 - 7** auf dem Klemmbrett **JP5**.

- Die Lichtschranken in Öffnung werden:
- Das Tor halten soweit ein Hindernis getroffen wird, folglich wird der Motor anhalten und etwas 10 cm zurückkehren.
- Soweit ein Hindernis während der Torschließung getroffen wird, wird es keine Wirkung auf der Bewegung des Tores haben.

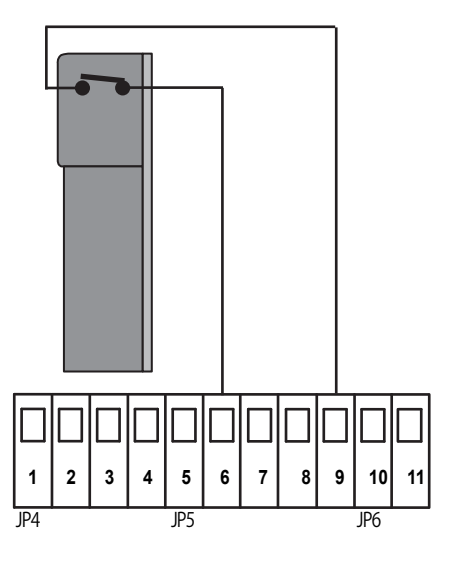

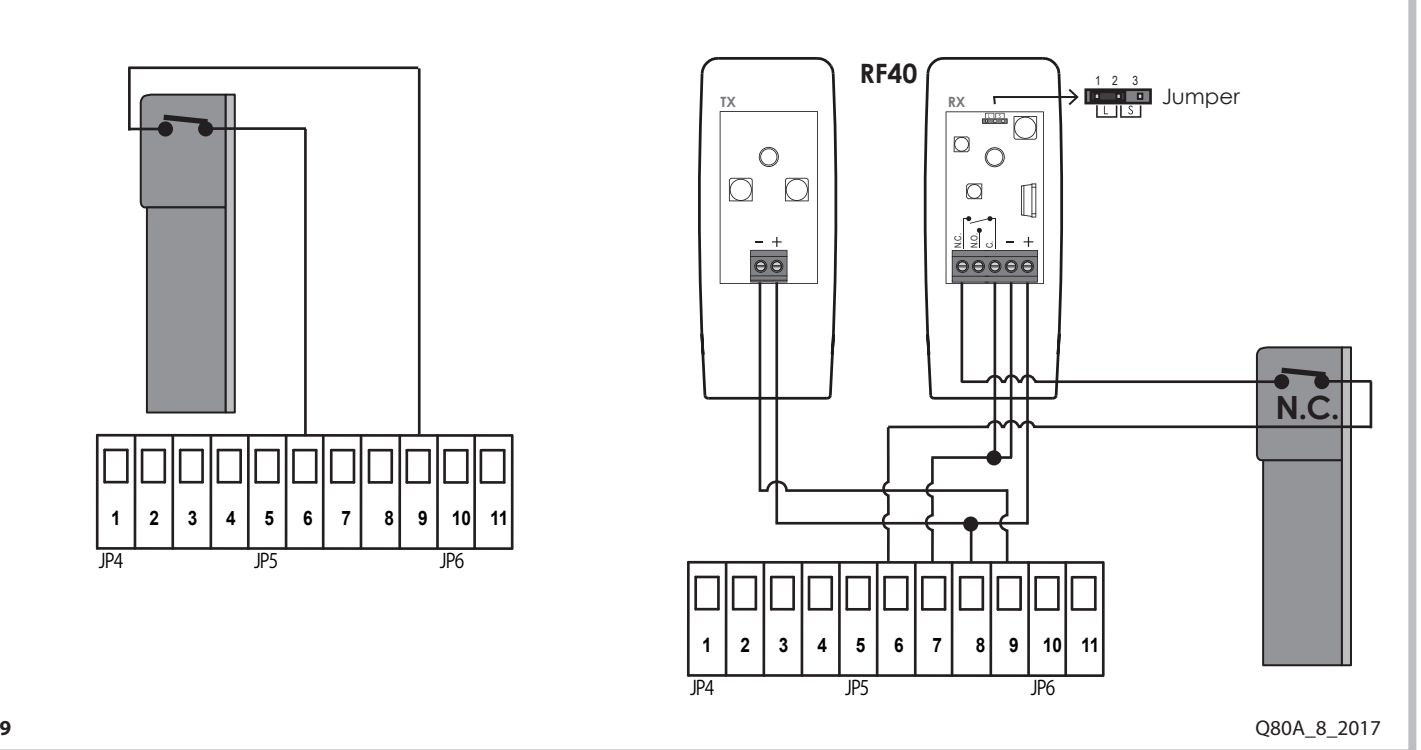

## **3.8 Signallampenverkabelung**

Sie können eine Signallampe (max 20W) den Klemmen **10 - 11** auf **JP6** Klemmbrett verbinden

Die Signallampe wird:

- $S$ chnell Blinken  $\rightarrow$  das Tor öffnet sich Lamgsam blinken  $\rightarrow$  das Tor Schließt sich
- - Das Licht ständing auf → das Tor befindet sich in der Pausezeit vor der automatischen Schließung

Achtung: Sie können die Signallampenfunktion wählen mit  $\mu$ ! Parameter im Funktionsmenü

## **3.9 Verkabelung des Elektroschlosses**

Den Modul **MEL04** mit **J5** Konnektor verbinden, wie im Bild gezeigt. Danach können Sie das Elektroschloss den **MEL04** Klemmbretten verbinden.

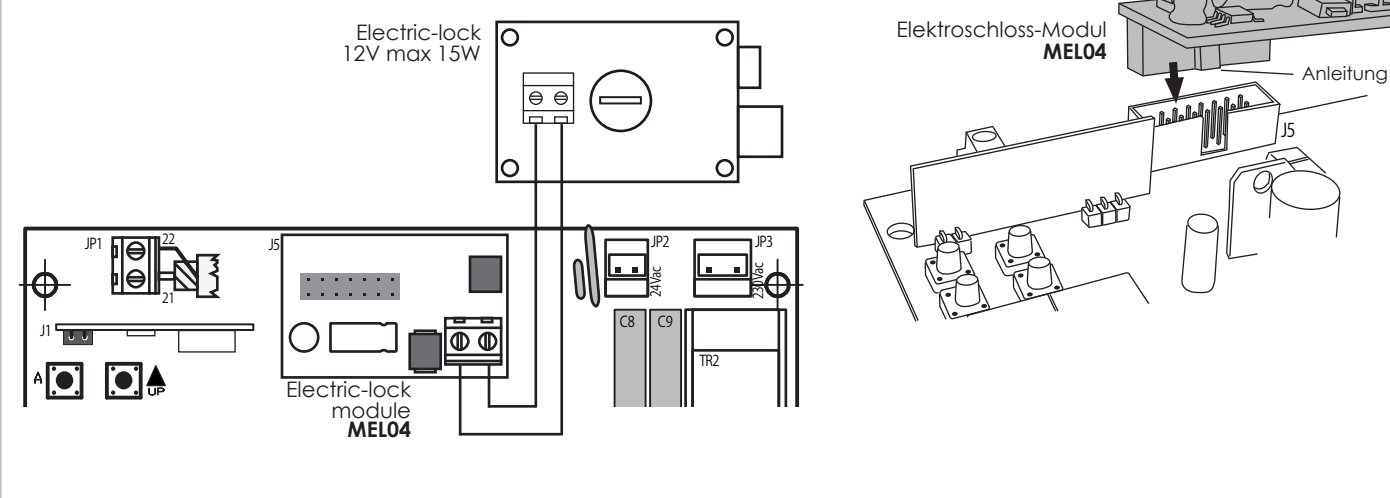

# **1 2 3 4 5 6 7 8 9 10 11 12 13 14 15 16 17 18 19 20 3.10 2ter Radiokanal Modul**

Verbinden Sie den Modul MRX01 wie im Bild gezeigt

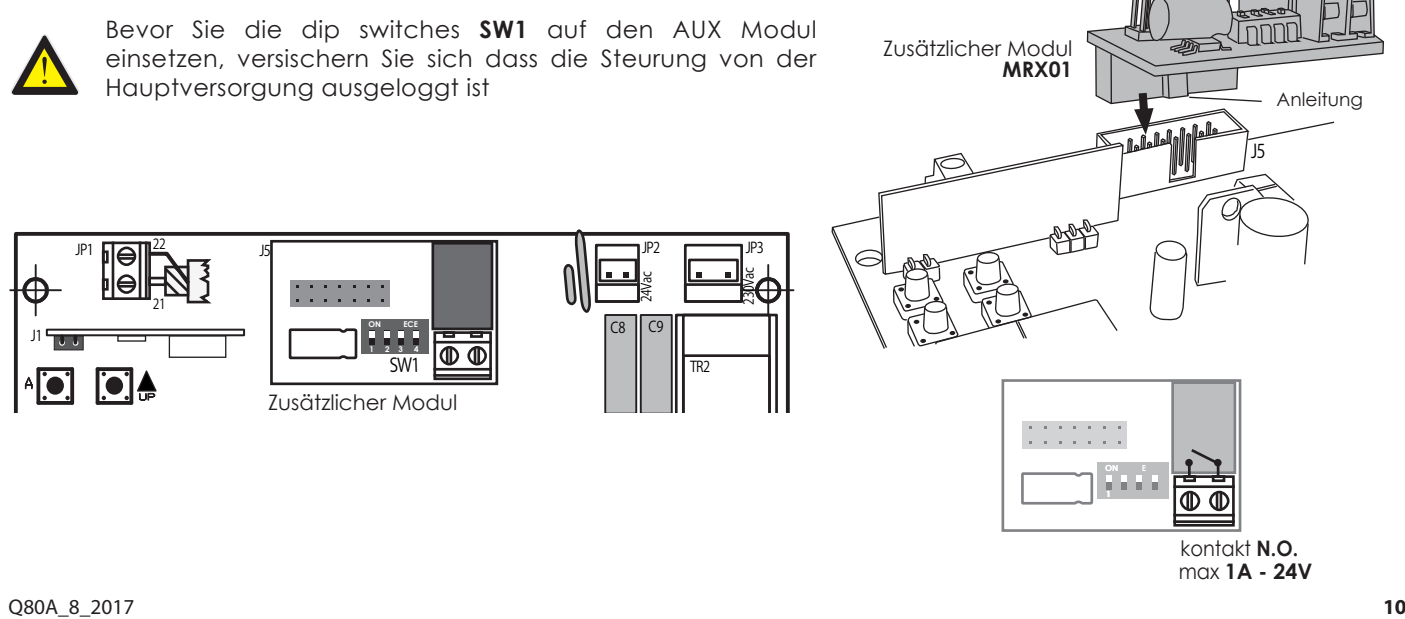

onnin

JP6

**10 11**

FLASH 24Vac

#### **3.10.1 Programmierung des 2ten Kanals**

Achtung: Wenn Sie **MRX04** Modul als 2ten Radiokanal benutzen möchten, müßen Sie den entsprechenden Radiokode speichern. Schalgen Sie bitte den Menü Radio, Parameter  $\beta$  7 nach. Wählen Sie AUX Modul mit SW1 dip switch:

230Vac

#### **Stabil Switch**

Elektrischer Kontakt Schließt jedesmal Sie auf die Fernbedienung drücken.

Damit Sie diese Anleitung wählen, setzen Sie bitte die Dip Switches wie gezeigt:<br>1=AUF 2=ZU 3=ZU Dip-Switch 4 ist unwichtig. Dip-Switch 4 ist unwichtig.

#### **Bistabil - Funktion**

Elektrischer Kontakt wird geschlossen or geöffnet jedesmal eine Taste gepresst wird .

Damit Sie diese Anleitung wählen, setzen Sie bitte die Dip Switches wie gezeigt:<br>1= ZU 2= AUF 3= ZU Dip-Switch 4 ist unwichtig. Dip-Switch 4 ist unwichtig.

#### **Timerfunktion**

Elektrischer Kontakt wird geschlossen wenn die Fernbedienung gepresst wird und bleibt für 90 Sekunden geöffnet .

Damit Sie diese Anleitung wählen, setzen Sie bitte die Dip Switches wie gezeigt:<br>1 = AUF 2 = AUF 3 = ZU Dip-Switch 4 ist unwichtigl. Dip-Switch 4 ist unwichtigl.

#### **3.10.2 Programmierung der Steuerung**

Modul **MRX04** kann benutzt werden um eine Signallampe zu betätigen Der elektrische Kontakt bleibt zu und das Licht bleibt während des Betriebs auf.

Damit Sie diese Anleitung wählen, setzen Sie bitte die Dip Switches wie gezeigt:<br>1= ZU 2= ZU 3= AUF Dip-Switch 4 ist unwichtig. Dip-Switch 4 ist unwichtig.

#### **3.10.3 Zusammensetzung des Dienstlichtes**

Modul **MRX04** kann benutzt werden um ein Dienstlicht zu steuern Der Elektrische Kontakt Schließt sich von der Setzung in Betrieb des Tores bis 90 Sekunden nach dem Toranhalt.

Damit Sie diese Anleitung wählen, setzen Sie bitte die Dip Switches wie gezeigt:<br>1= AUF 2= ZU 3= AUF Dip-Switch 4 ist unwichtig. Dip-Switch 4 ist unwichtig.

#### **3.10.4 Funktion magnetisches Schloss**

Der Kontakt is immer AKTIV (NC), schaltet eine Sekunde vor dem Anfang der Öffnungsbewegung ab und eine Sekunde nach dem Ende der Schließbewegung schaltet wieder ein.

Damit Sie diese Anleitung wählen, setzen Sie bitte die Dip Switches wie gezeigt: **1= AUF, 2= AUF, 3= AUF** Dip-Switch 4 ist unwichtig.

#### **Achtung:**

Beide optionalen Module passen der gleichen Steuerung an, indem Sie einer auf den anderen installiert wird, wie im Bild gezeigt, unwichtig welcher zuerst verbunden wird.

#### **Passen Sie bitte sorgfältig auf die Orientierung des Moduls auf, die wie unten gezeigt sein muss.**

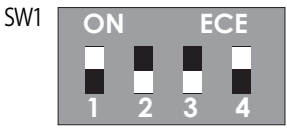

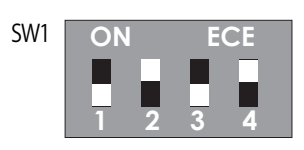

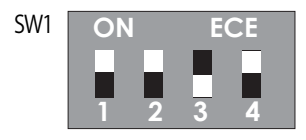

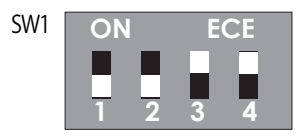

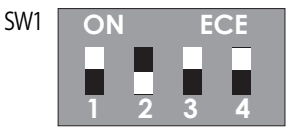

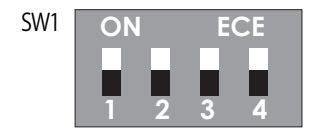

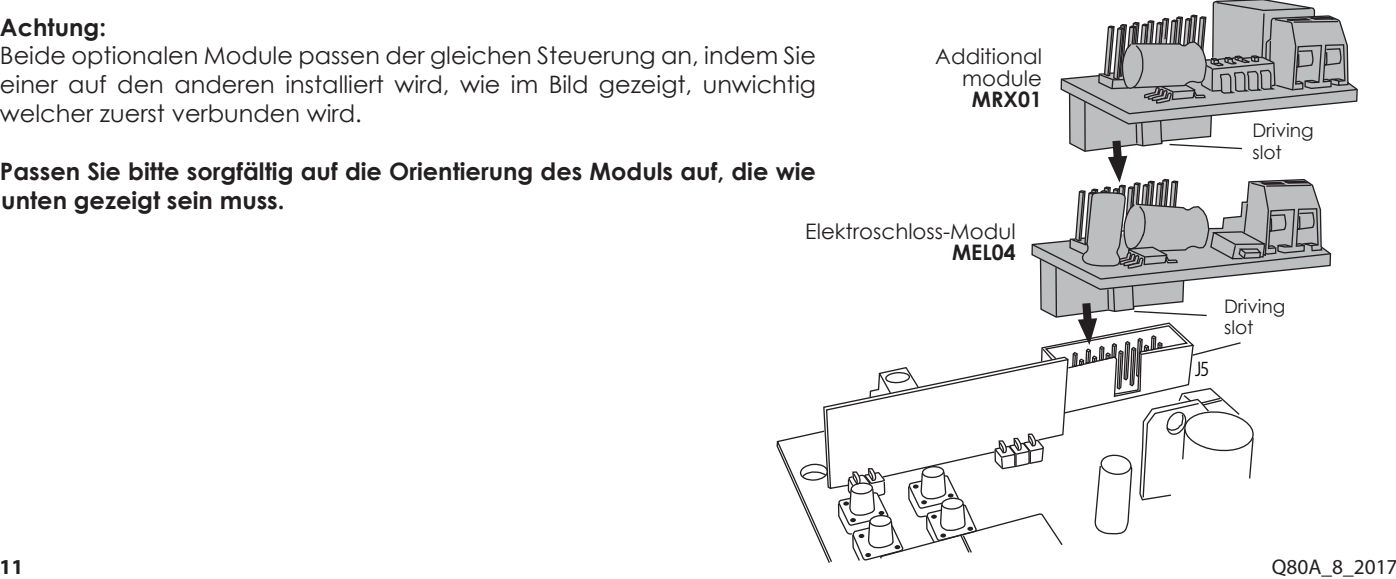

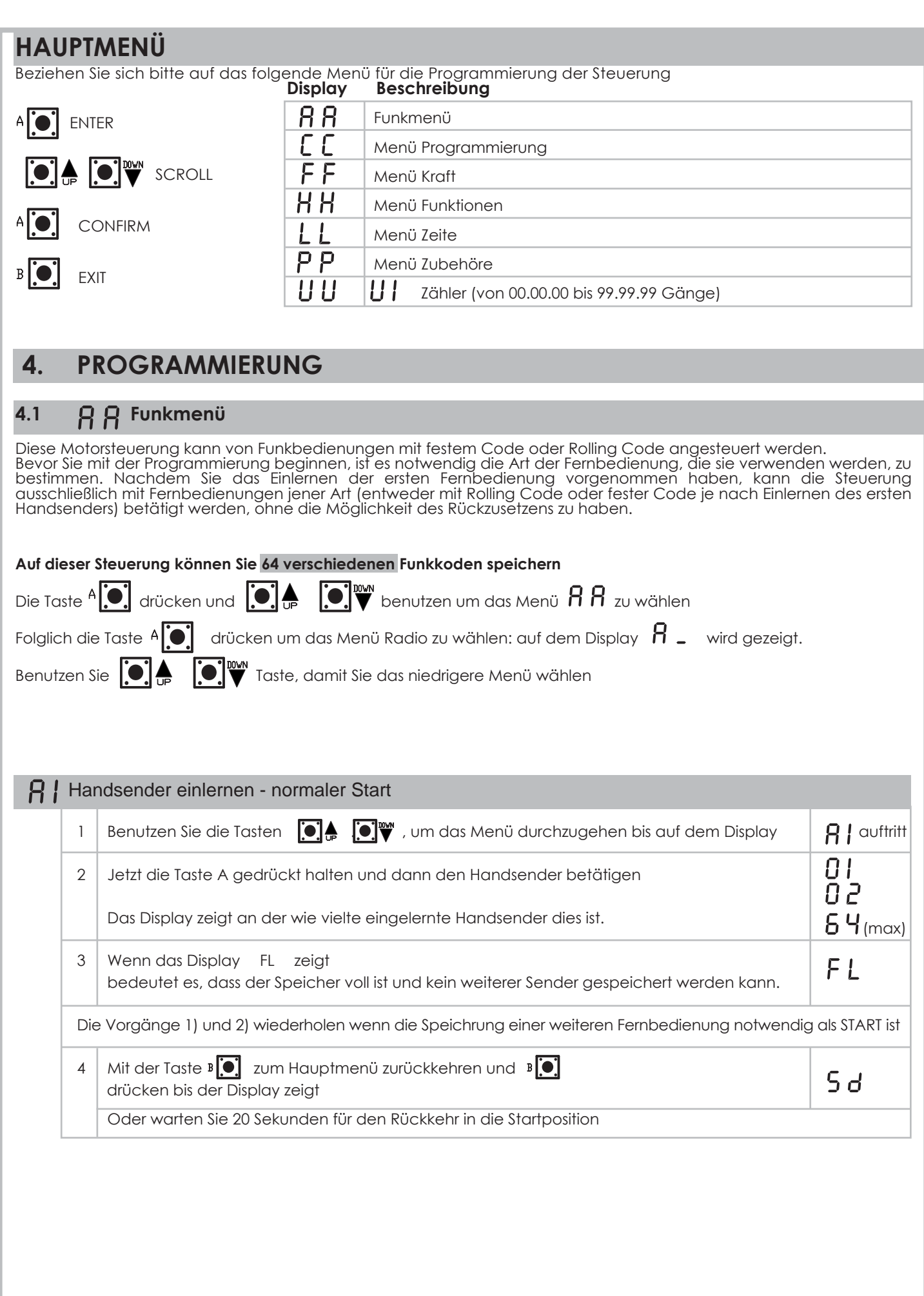

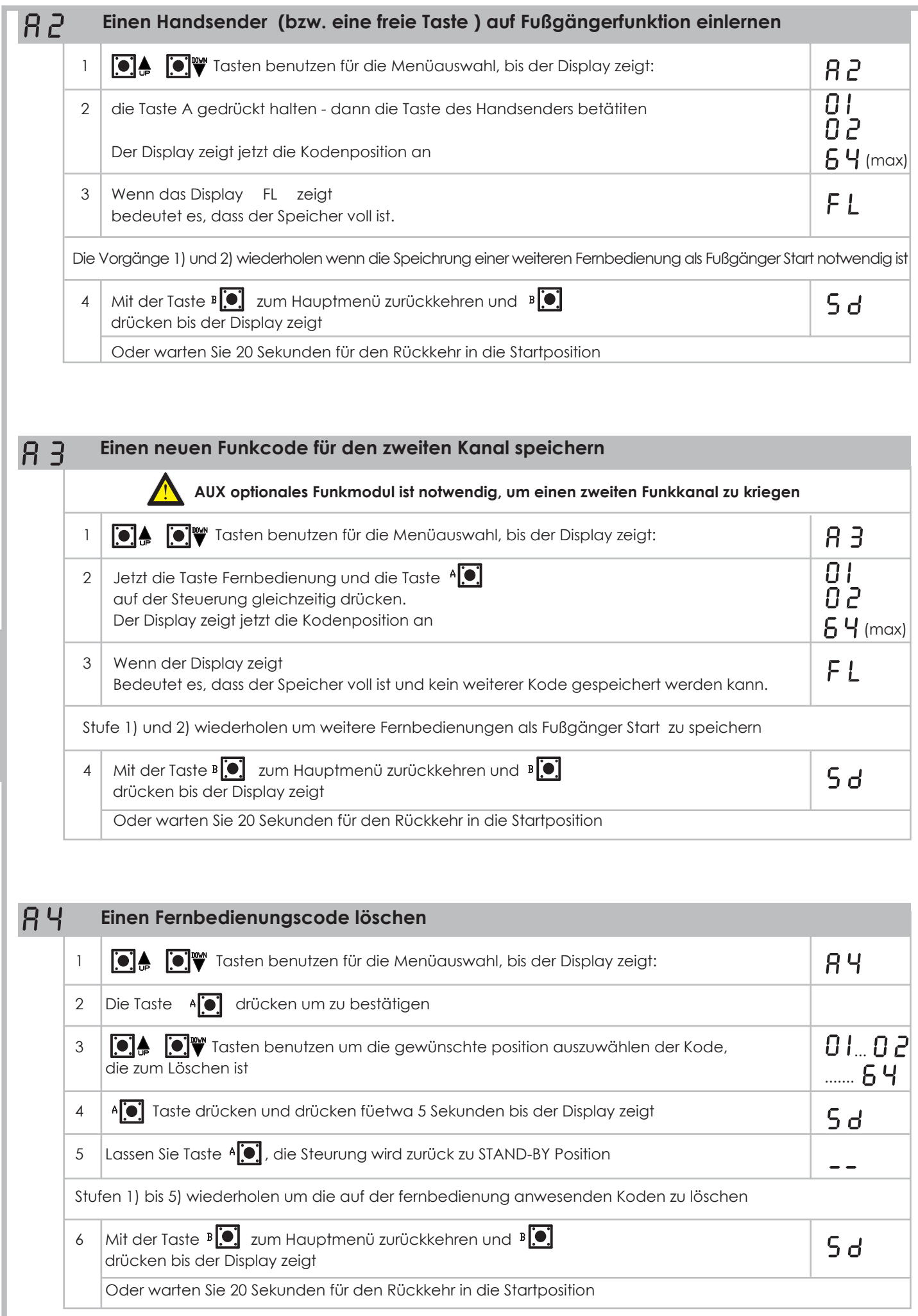

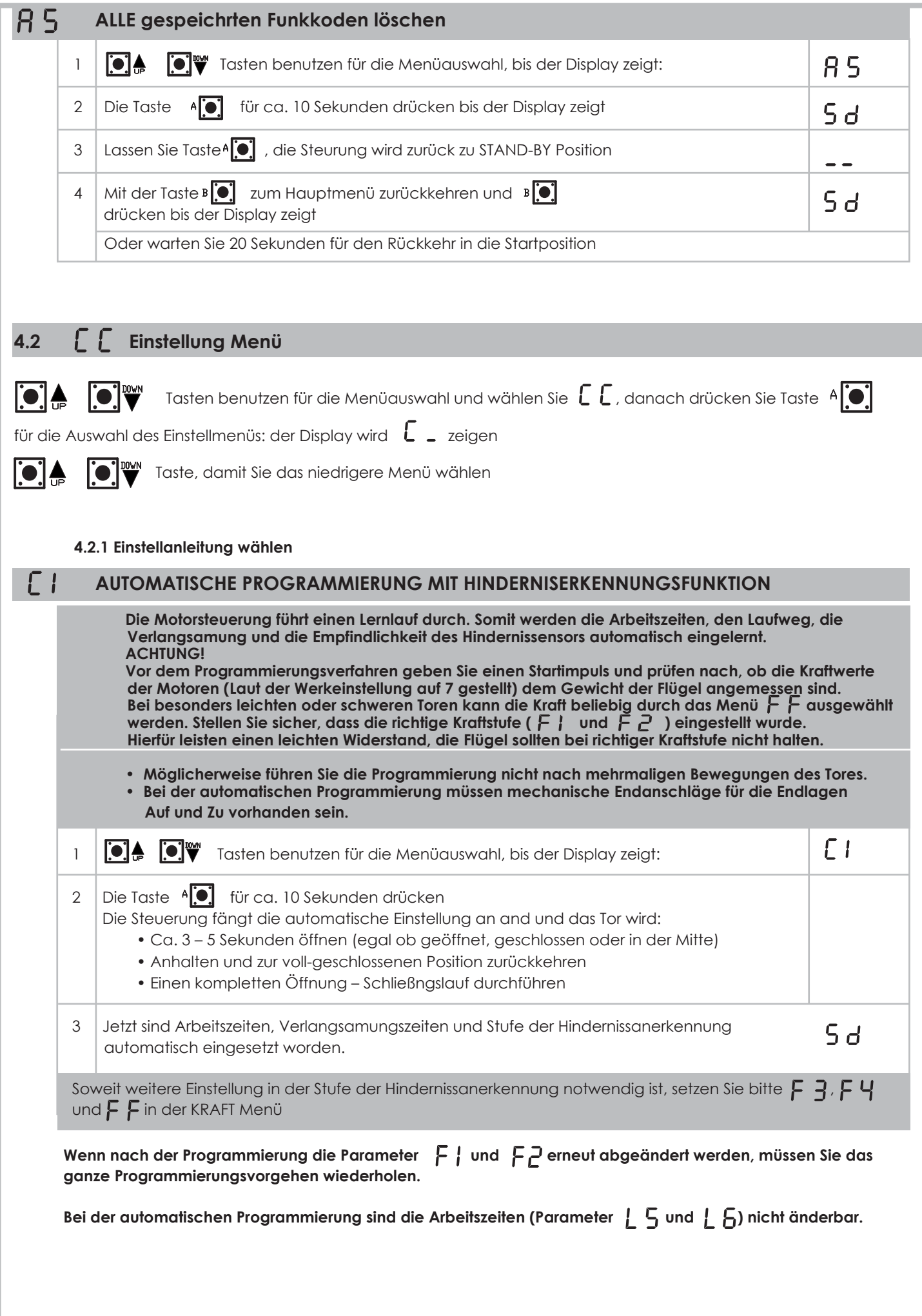

### **Sequentielle Einstellanleitung**

Diese allmählicher Vorgang gibt Ihnen volle Kontrolle auf jede Einstellung und bessere professionelle Programmierung

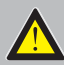

ح ۲

 Falls die Steurung durch diesen Vorgang programmiert wird, wird Hindernissanerkennung automatisch stillgelegt

### **ACHTUNG!**

**Vor dem Programmierungsverfahren geben Sie einen Startimpuls und prüfen nach, ob die Kraftwerte der Motoren (Laut der Werkeinstellung auf 7 gestellt) dem Gewicht der Flügel angemessen sind. Bei besonders**  leichten oder schweren Toren kann die Kraft beliebig durch das Menü FF ausgewählt werden. Stellen Sie sicher, dass die richtige Kraftstufe ( $\begin{bmatrix} 1 \\ 1 \end{bmatrix}$  und  $\begin{bmatrix} 2 \\ 1 \end{bmatrix}$ ) eingestellt wurde. **Hierfür leisten einen leichten manuellen Widerstand, die Flügel sollten bei richtiger Kraftstufe nicht halten.** 

**• Möglicherweise führen Sie die Programmierung nicht nach mehrmaligen Bewegungen des Tores. • Bei der sequentiellen Programmierung müssen mechanische Endanschläge für die Endlagen Auf und Zu vorhanden sein.**

Sie können die Steuerung sequentiell einstellen, indem Sie die Taste And benutzen oder mit einer Fernbedienung, die Sie früher gespeichert haben.

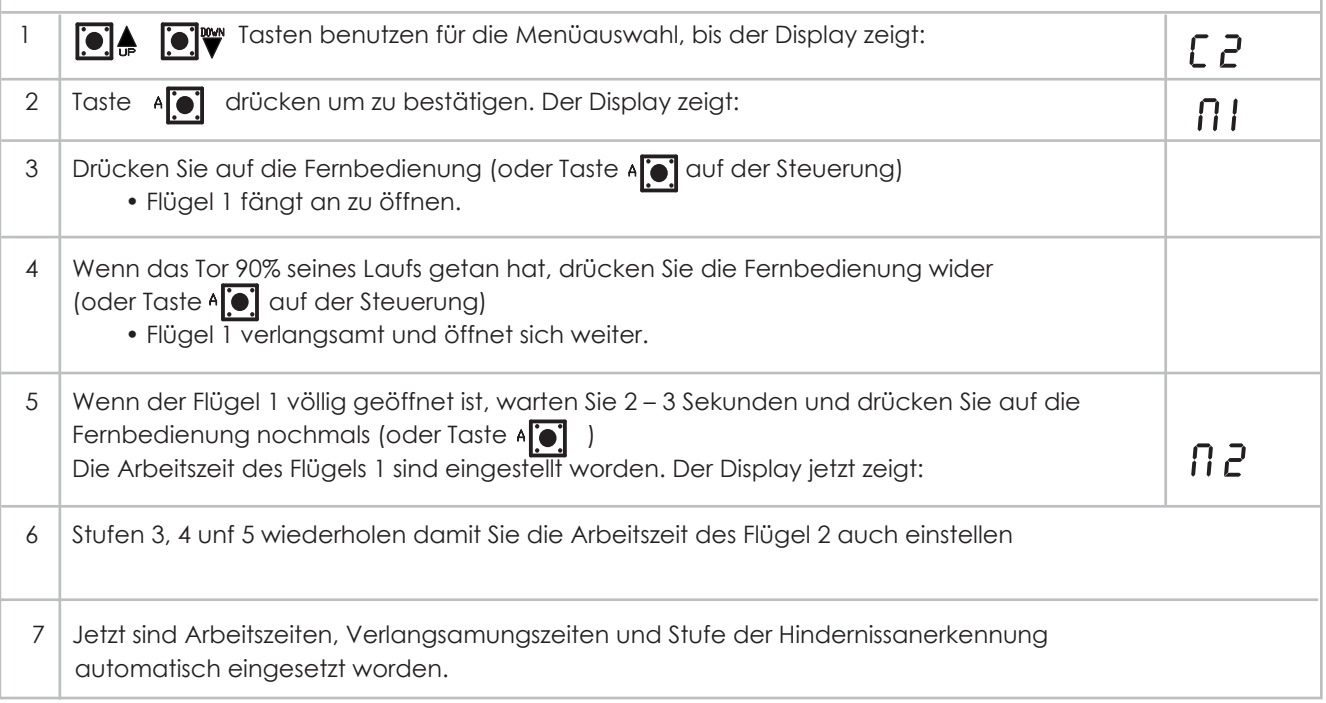

Wenn nach der Programmierung die Parameter F | und F<sub>C</sub> erneut abgeändert werden, müssen Sie das **ganze Programmierungsvorgehen wiederholen.**

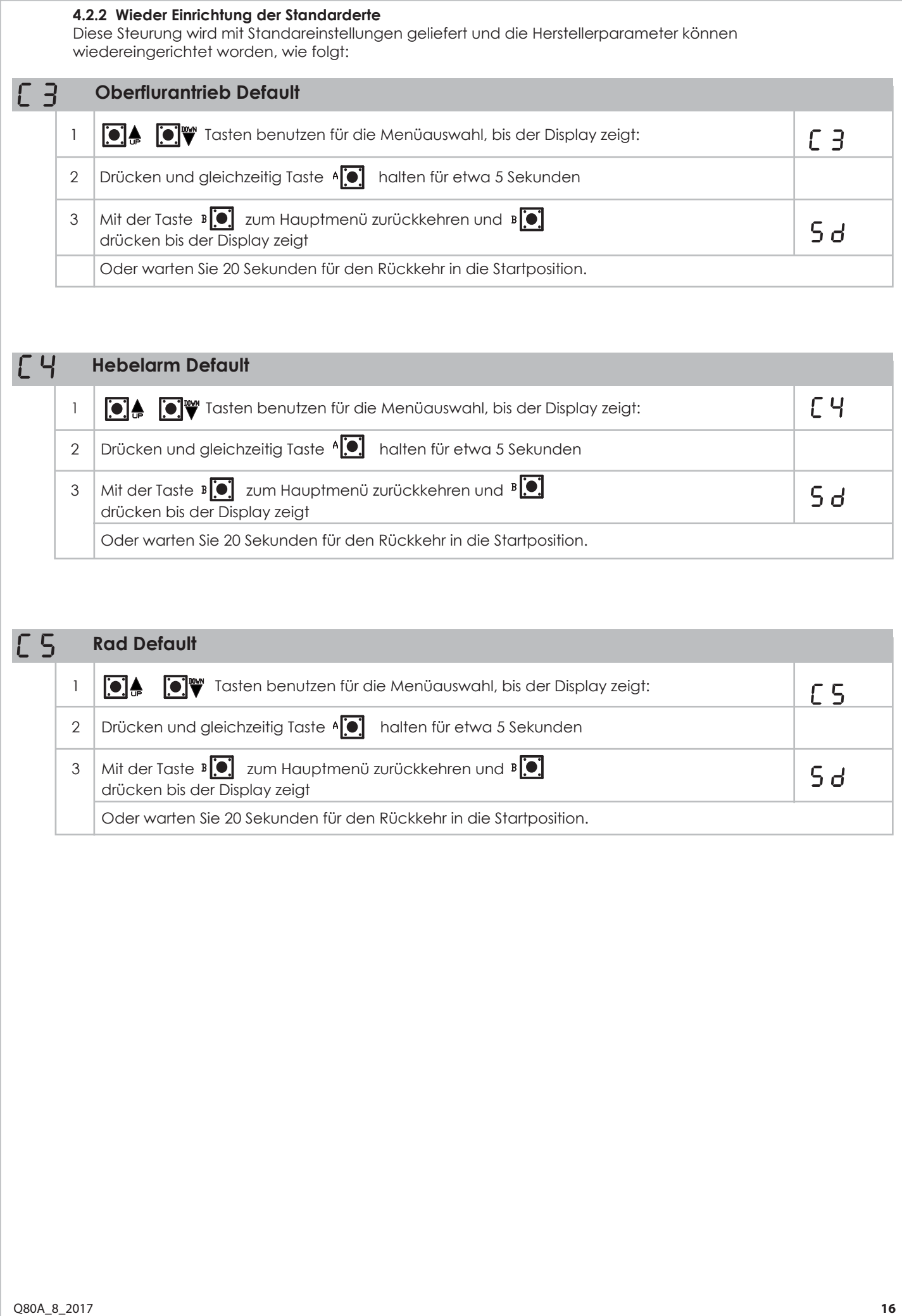

des Hindernissensors bestimmt werden. Im Gegensatz dazu kann bei der sequentiellen Programmierung die präzise Kraft der Motoren eingestellt werden.

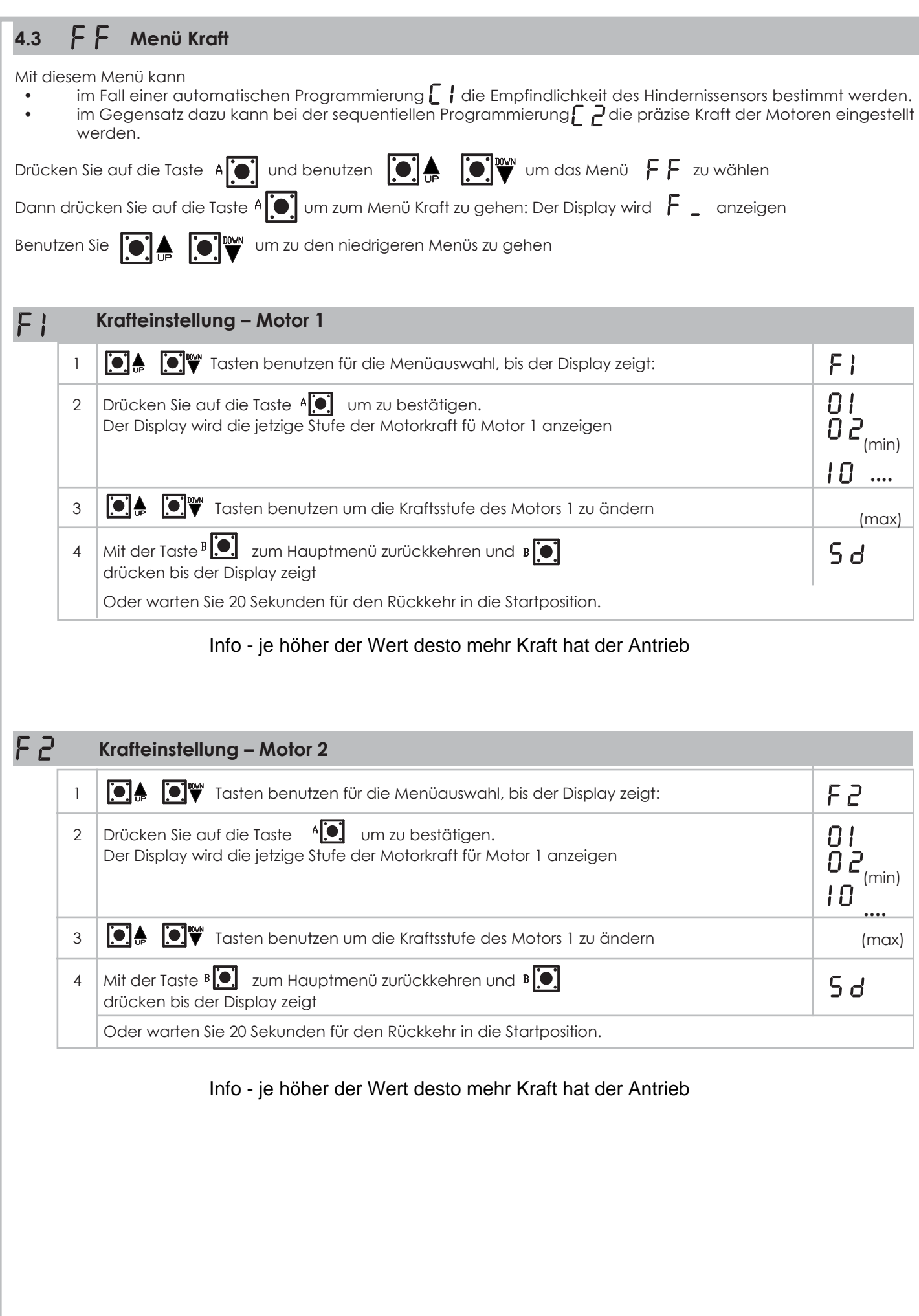

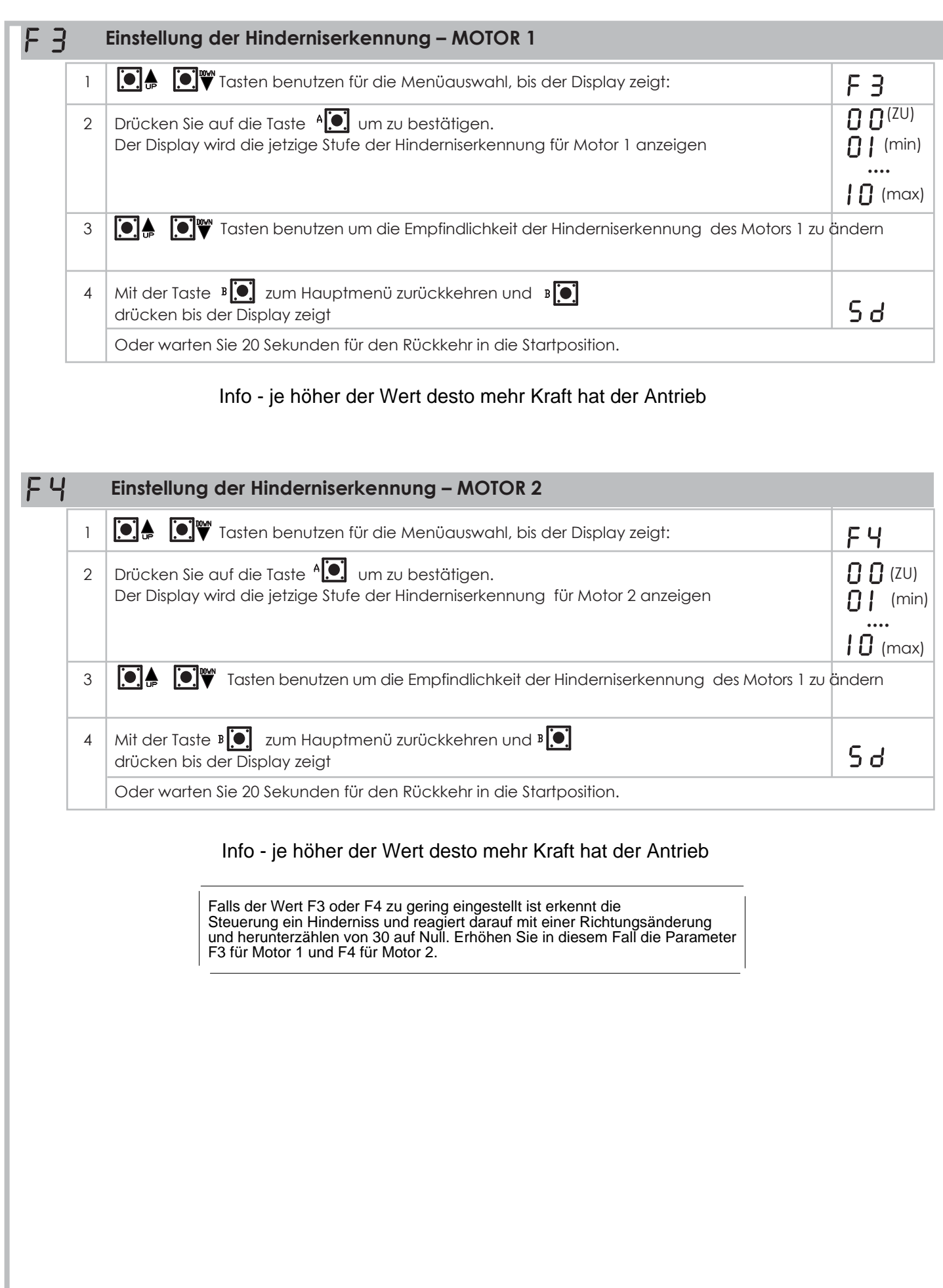

Q80A\_8\_2017 **18**

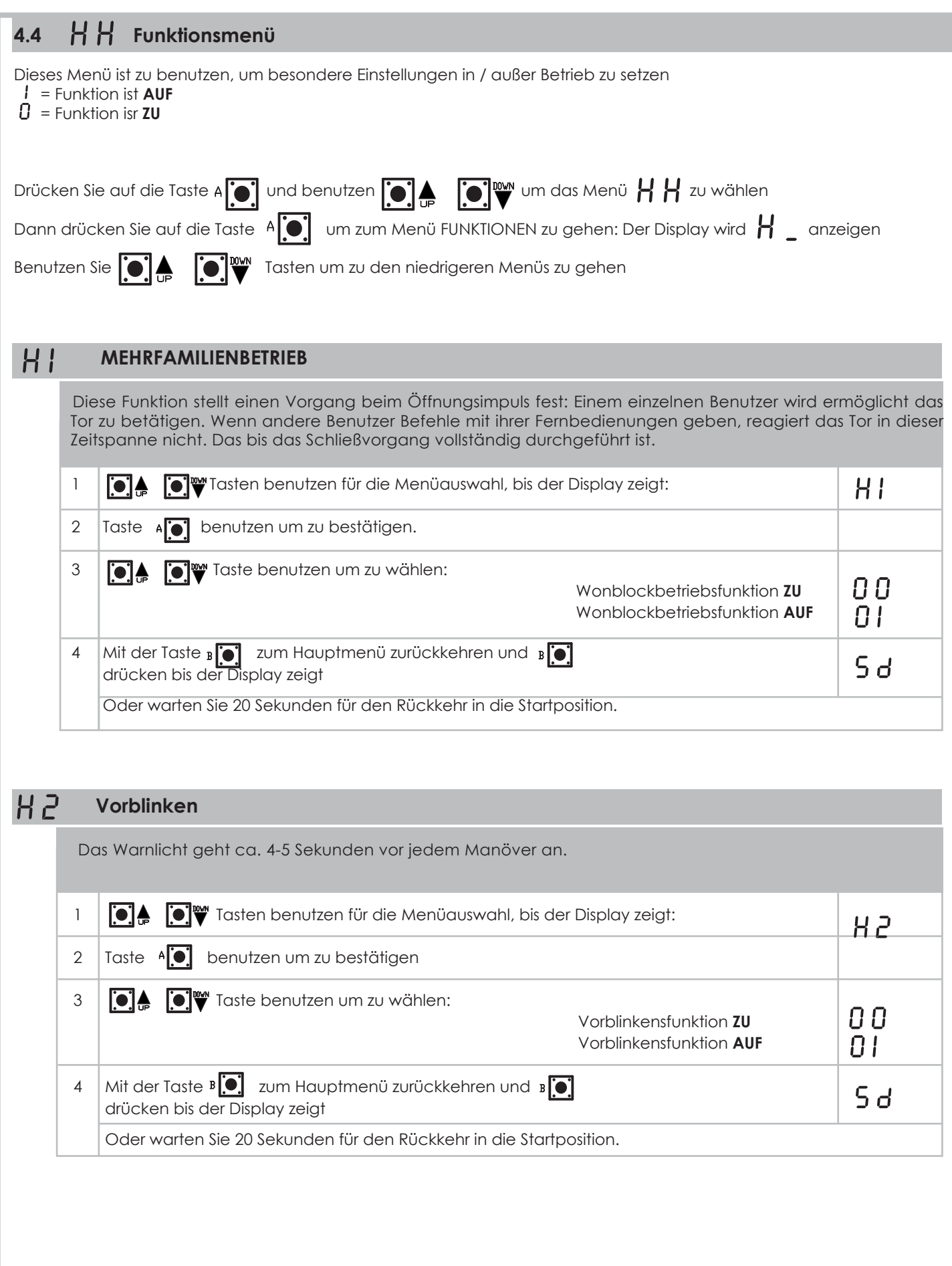

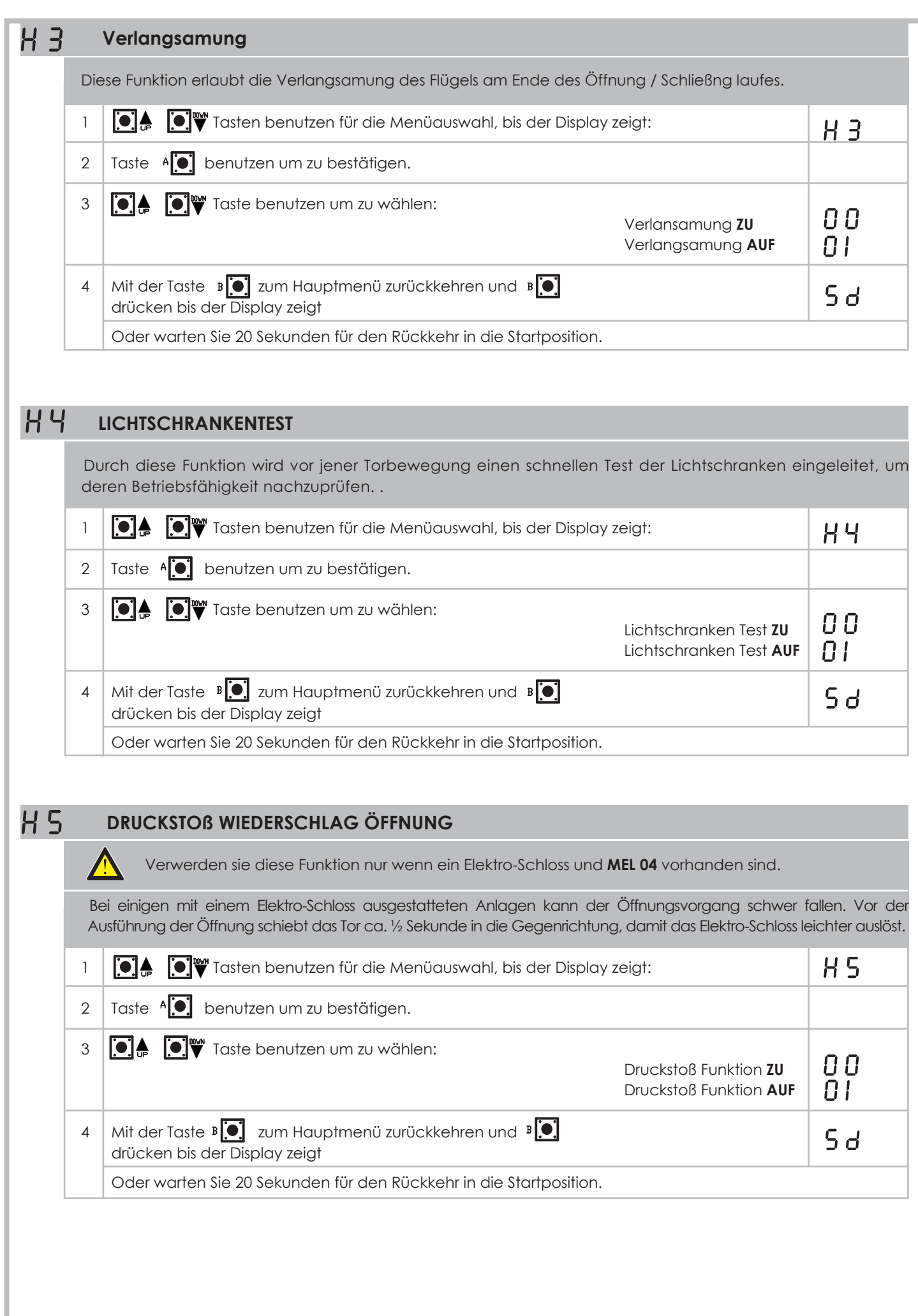

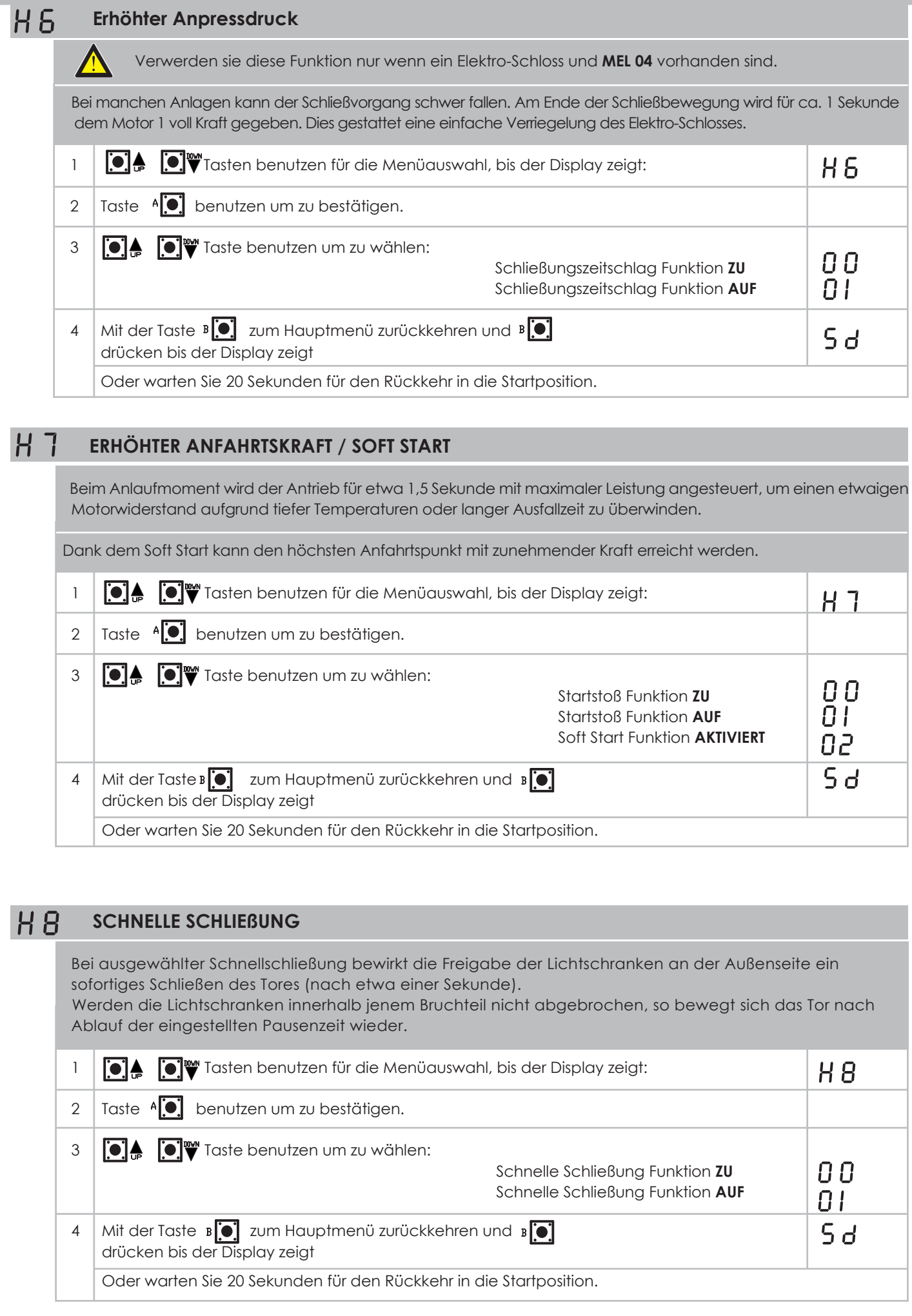

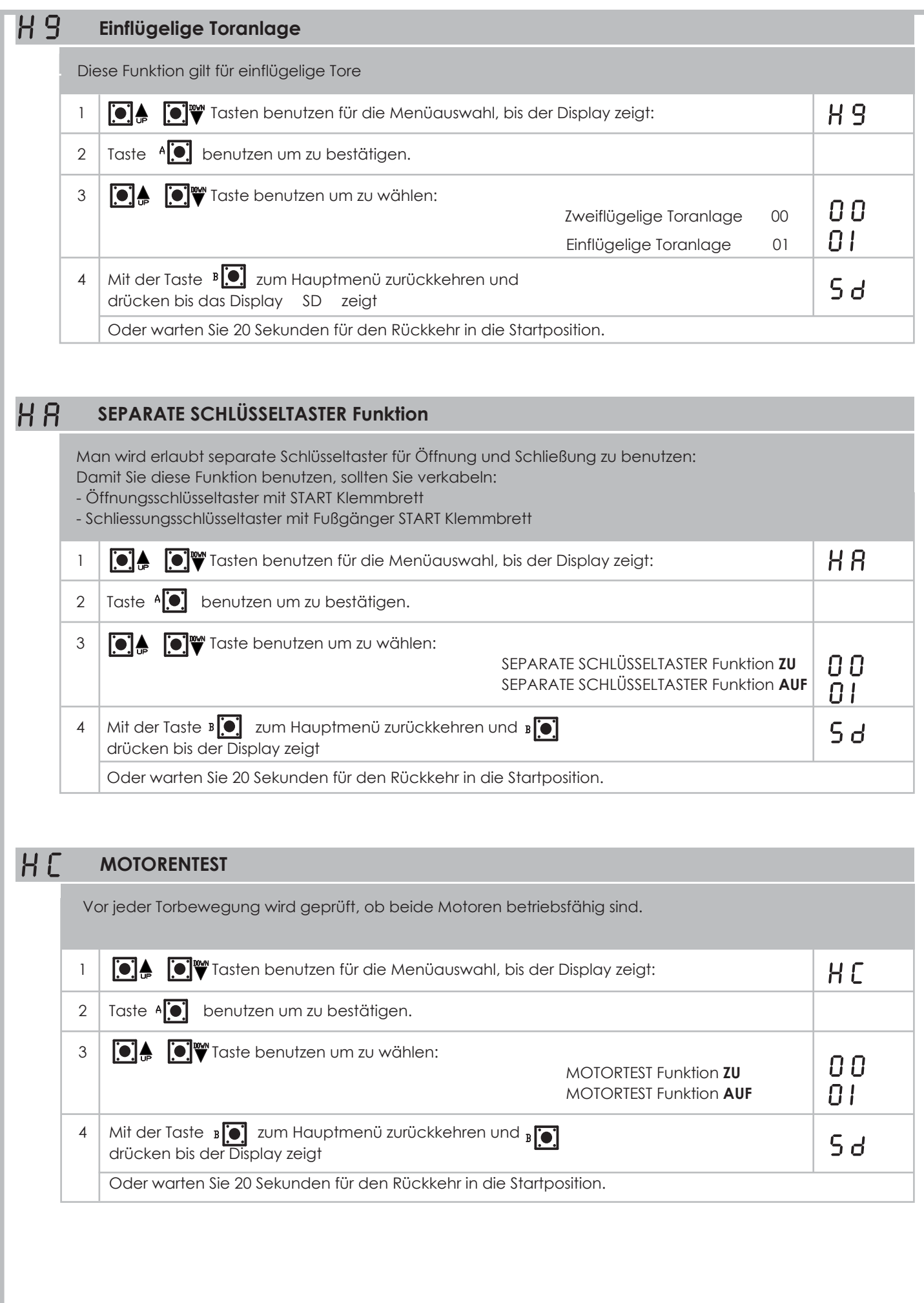

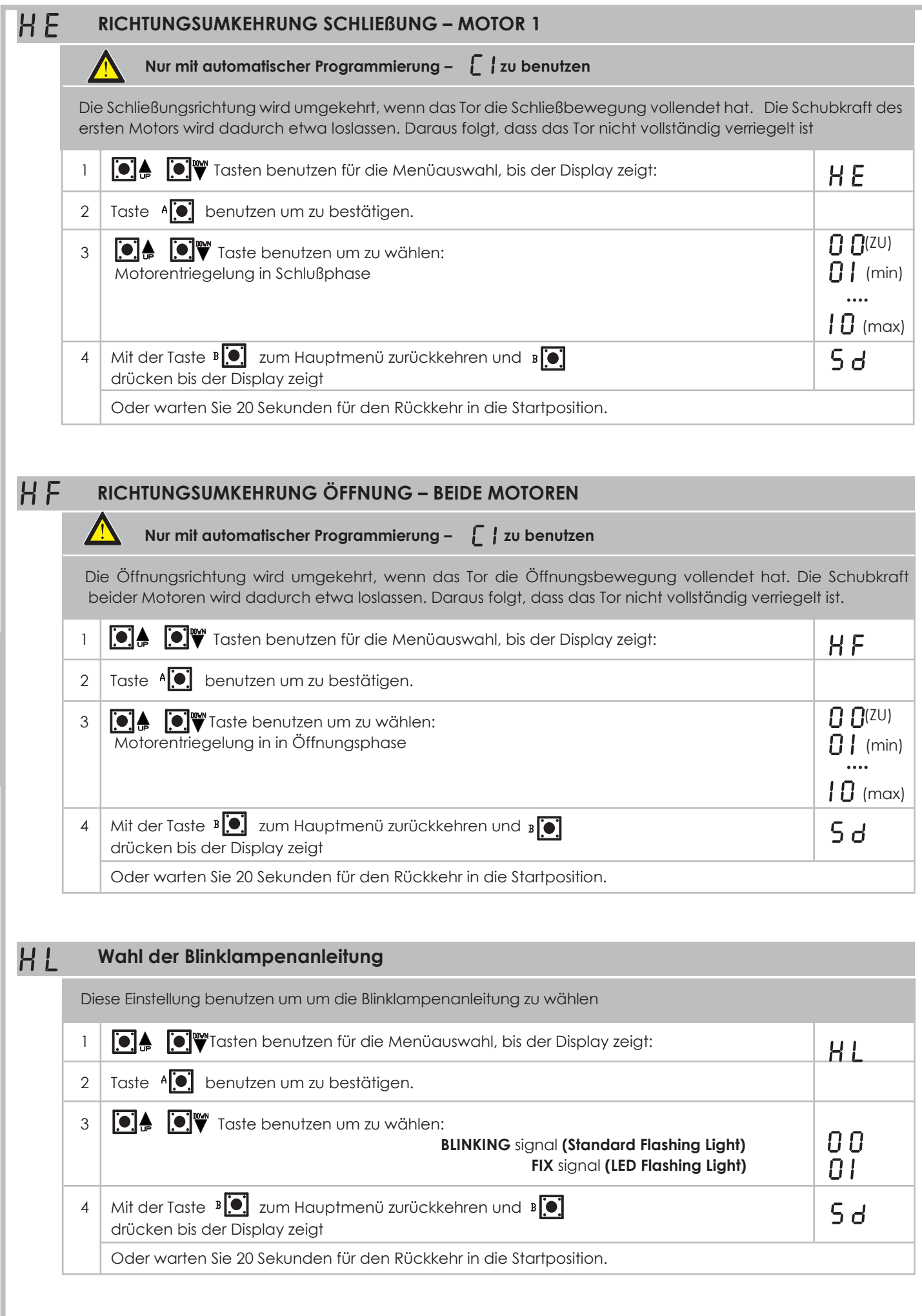

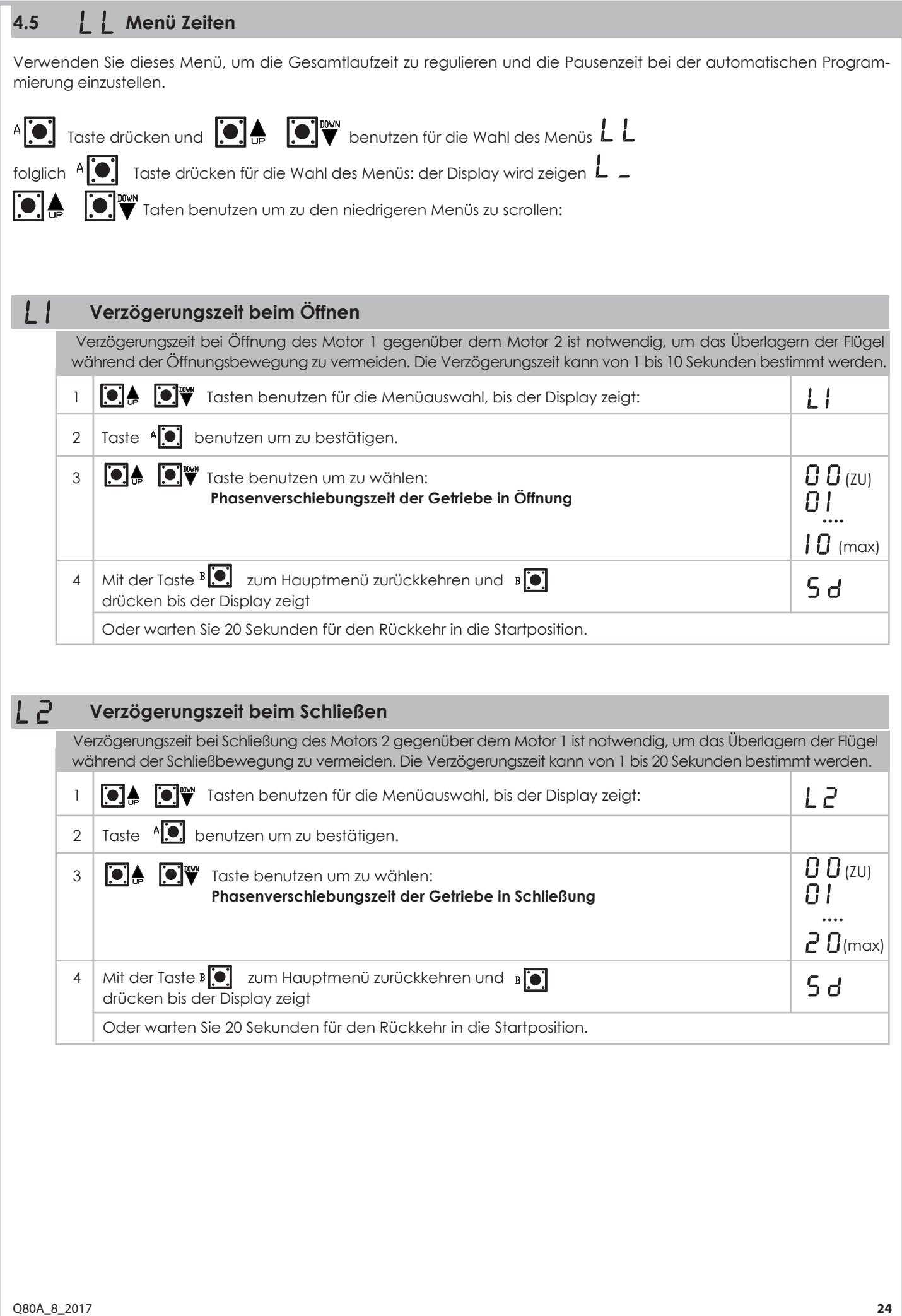

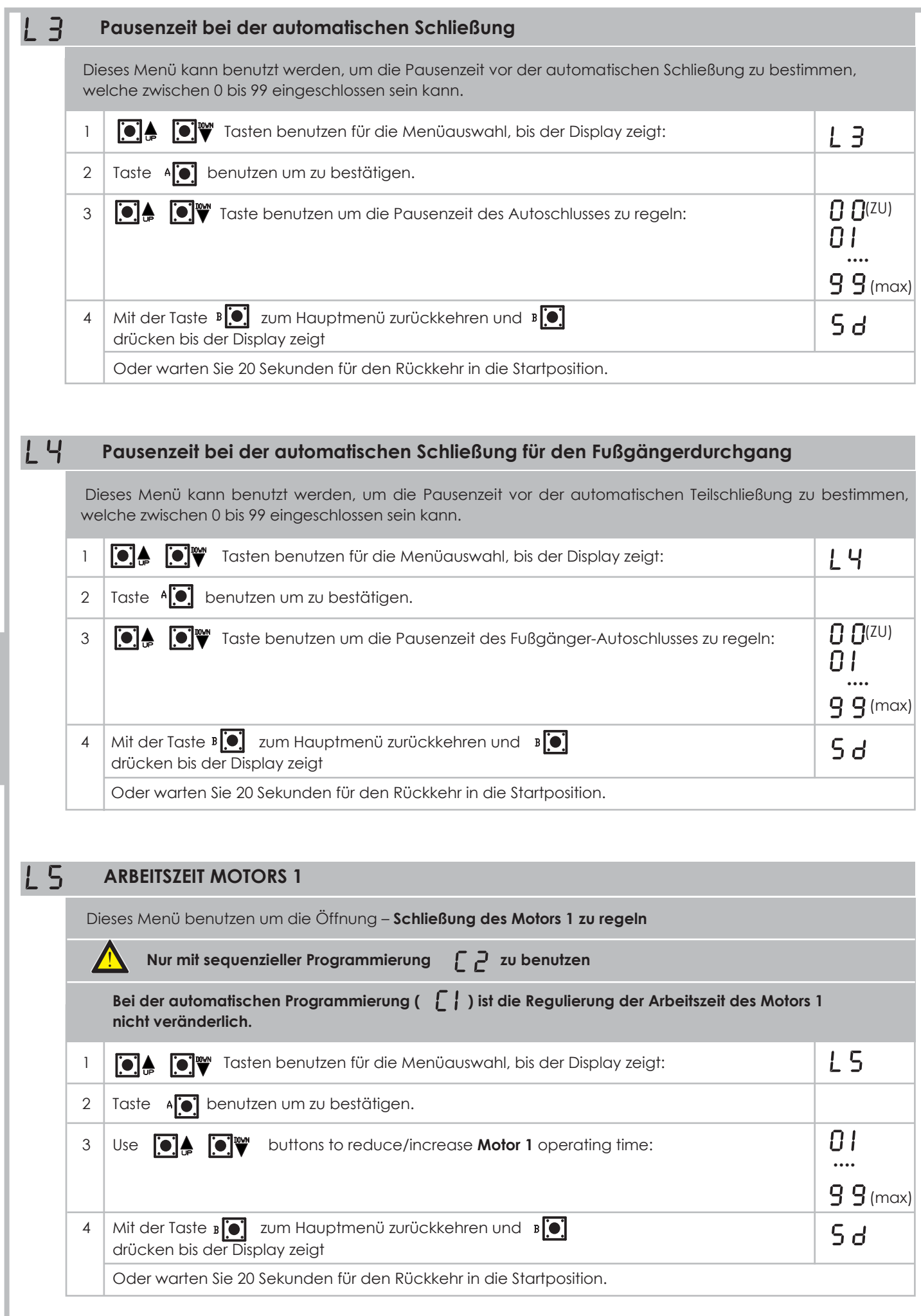

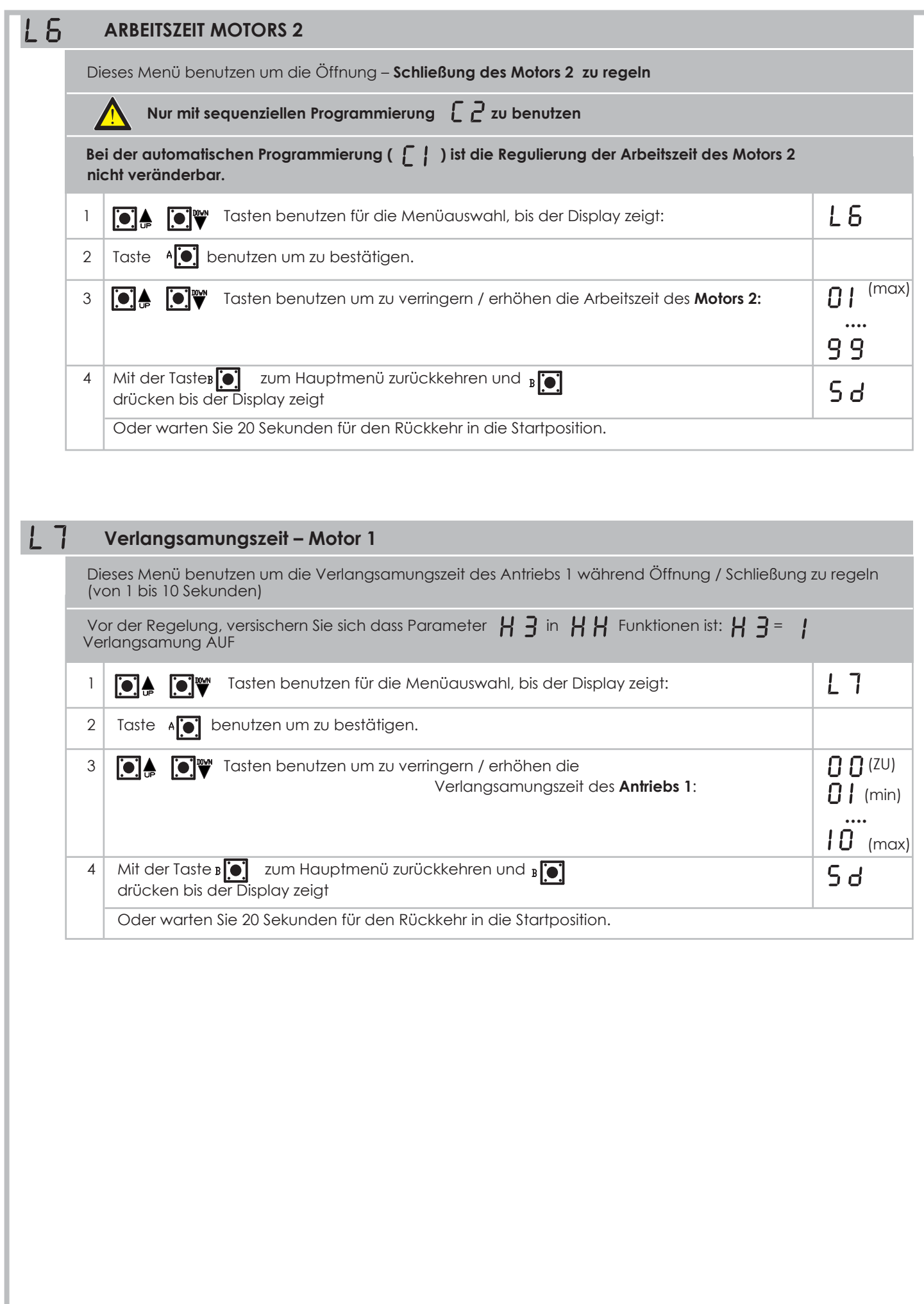

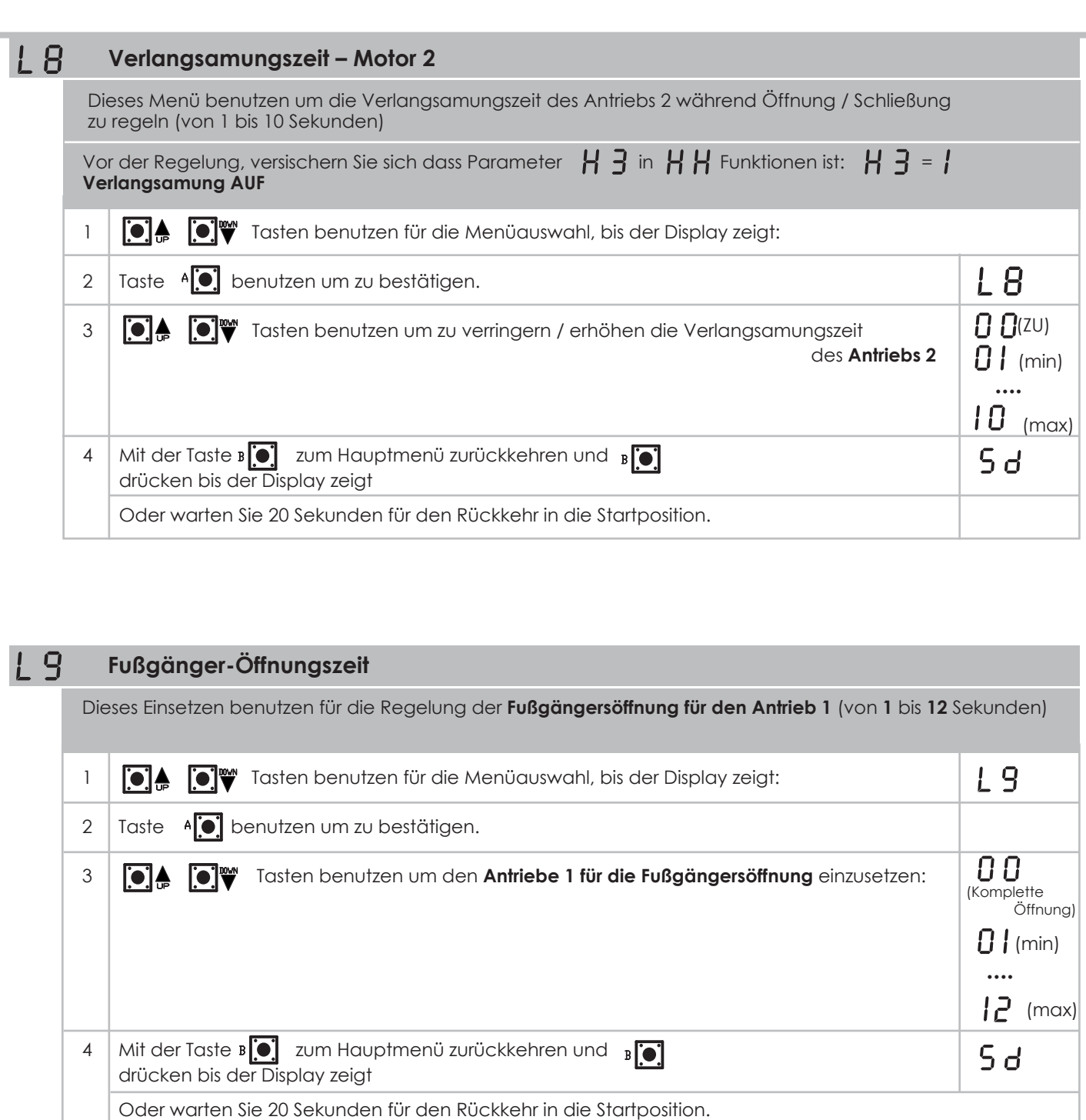

**27** Q80A\_8\_2017

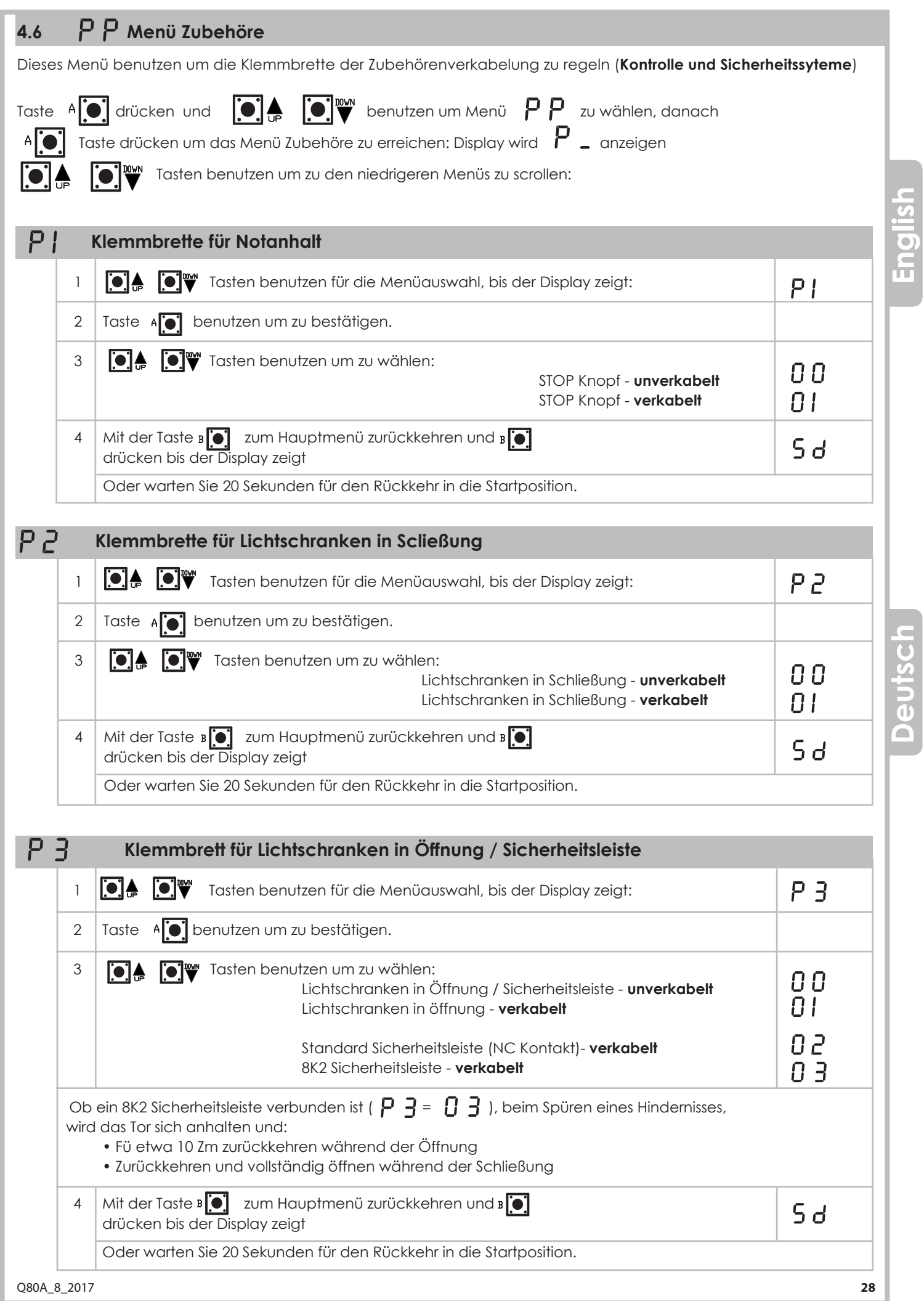

# **4.7 ZYKLENZÄHLERSMENÜ** Menù

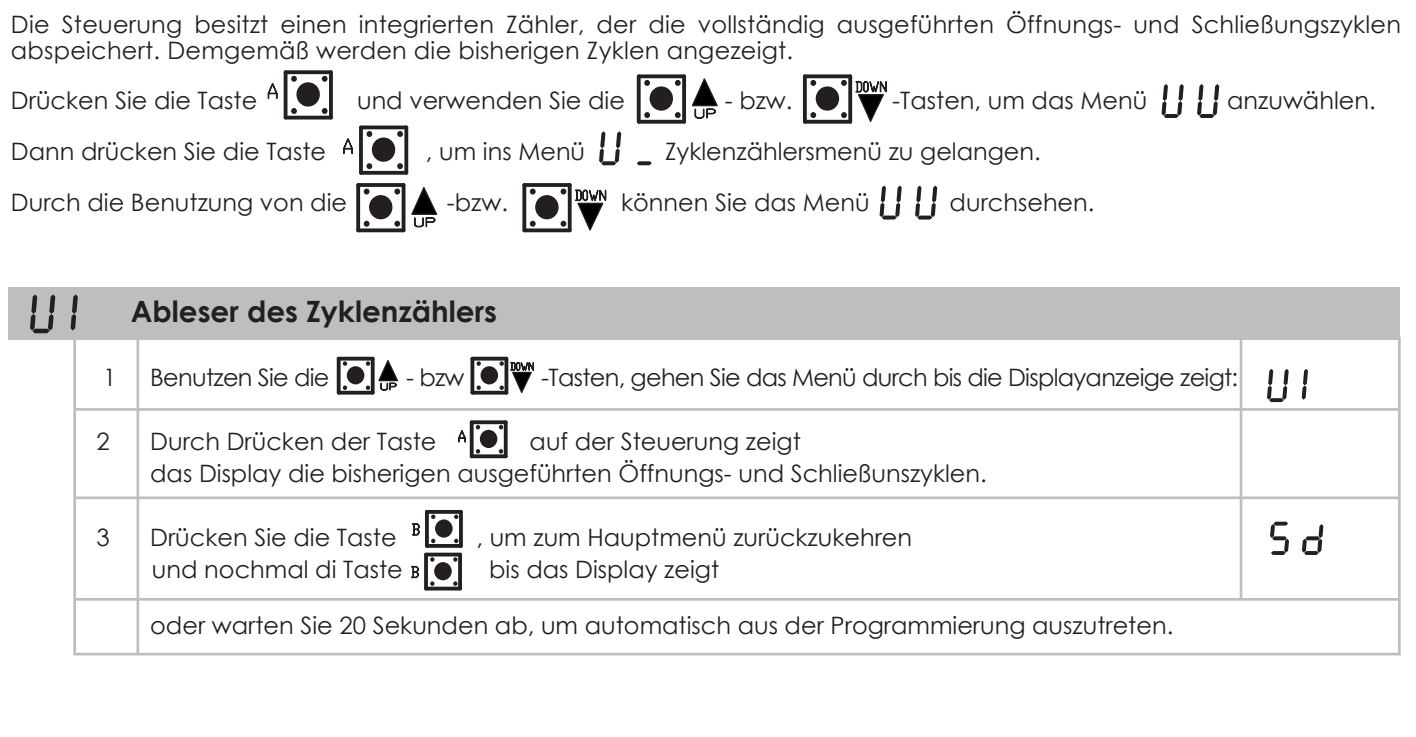

# **5. FUNKTIONSSTÖRUNGEN**

Die Steuerung ist mit einem Display ausgerüstet, welcher zur Fehlermeldung der etwaigen Funktionsstörungen dient. Nachfolgend werden die Funktionsstörungen, deren Ursachen und die mögliche Behebung beschrieben.

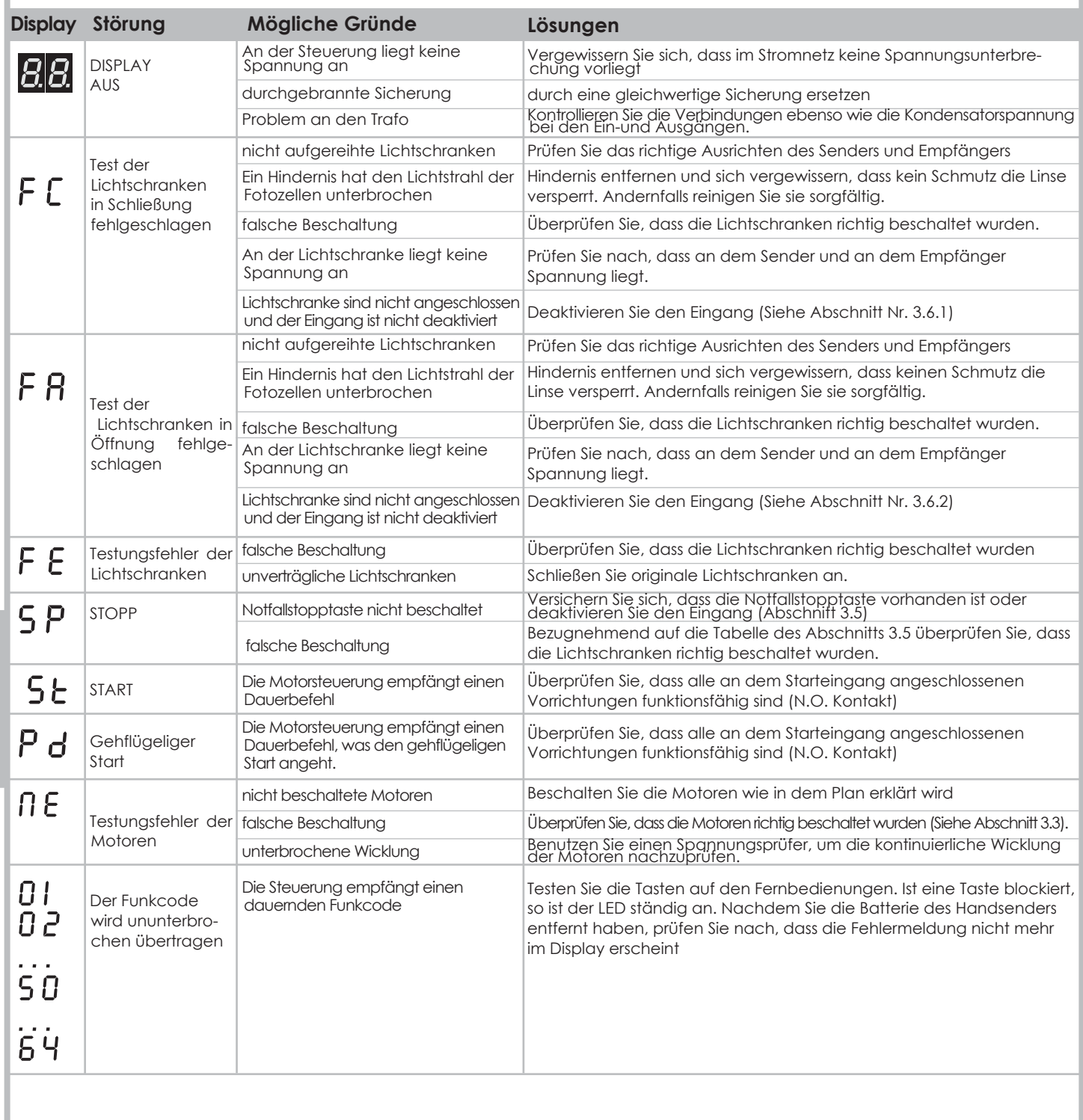

Q80A\_8\_2017 **30**

# **6. Gehäusenmontierung 190,5 Fig. 3 Fig. 1** € ക് **Fig. 4 263**  $^{\circledR}$  $\textcolor{red}{\textcolor{blue}{\bigcirc}}$ **Fig. 2 Fig. 5** ⋒

- **1)** Den richtigen Ort für das Gehäuse wählen und die Festigungspunkte auf der Wand markieren. Passe Sie bitte auf, dass der Abstand zwischen den löchern anpässt wie im Bild 1 beschreibt.
- **2)** Die Wand bohren und das Gehäuse befestigen.
- **3)** Die Gummidichtung anfordern anfangend vom Mittlepunkt wie beschrieben im Bild 2. die Dichtung nicht stricken, nur in das entsprechende Fach legen.
- **4)** Schneiden Sie die Tüllen nach der Größe der Kabel / Drähte (Bild 3) so dass die Tüllen and die Kabel / Drähte perfekt anliegen. Nicht die Tüllen schneiden, die nicht benutzt werden.
- **5)** Sämtliche Tülle in den vorgebohrten Löchern legen und die Kabel / Drähte einführen.
- **6)** Wenn die Verkabelung und Montierung zum Ende gebracht werden, das Gehäuse schließen und anschrauben.

# **7. APPARAT**

#### **Die Umwelt nicht verschmutzen**

Einige elektronische Geräte können verschmutzende Stoffe enthalten. Versichern Sie sich dass diese Stoffe zu den behördlichen Sammlungsorten bestimmt werden dem entsprechenden Gestez nach.

# Anhang 1 - **Programmierungsschema**

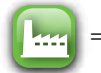

= Default Einstellungen

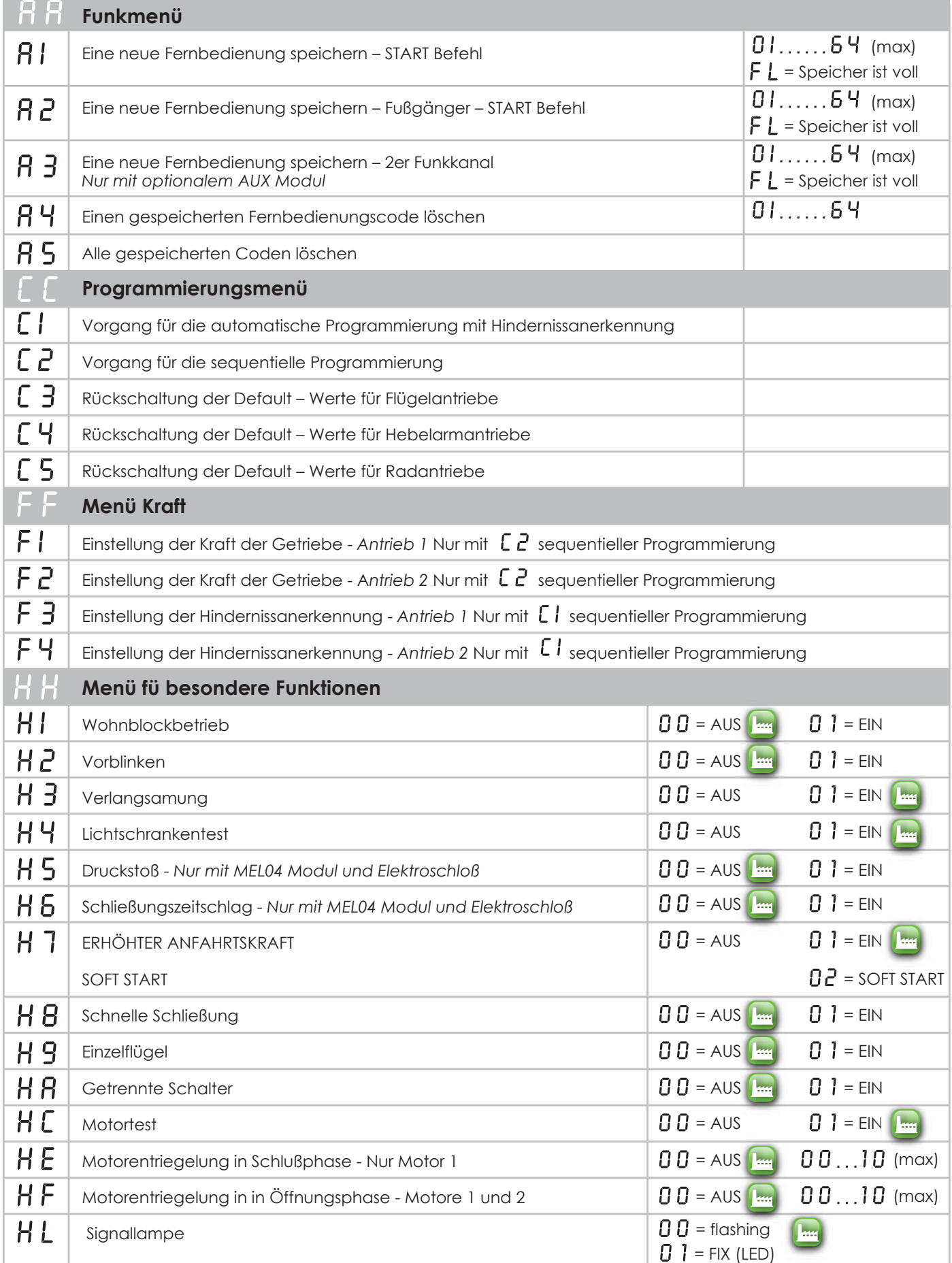

PROTECO S.r.l. Via Neive, 77 - 12050 Castagnito (CN) ITALY Tel. +39 0173 210111 - Fax +39 0173 210199 info@proteco.net - www.proteco.net

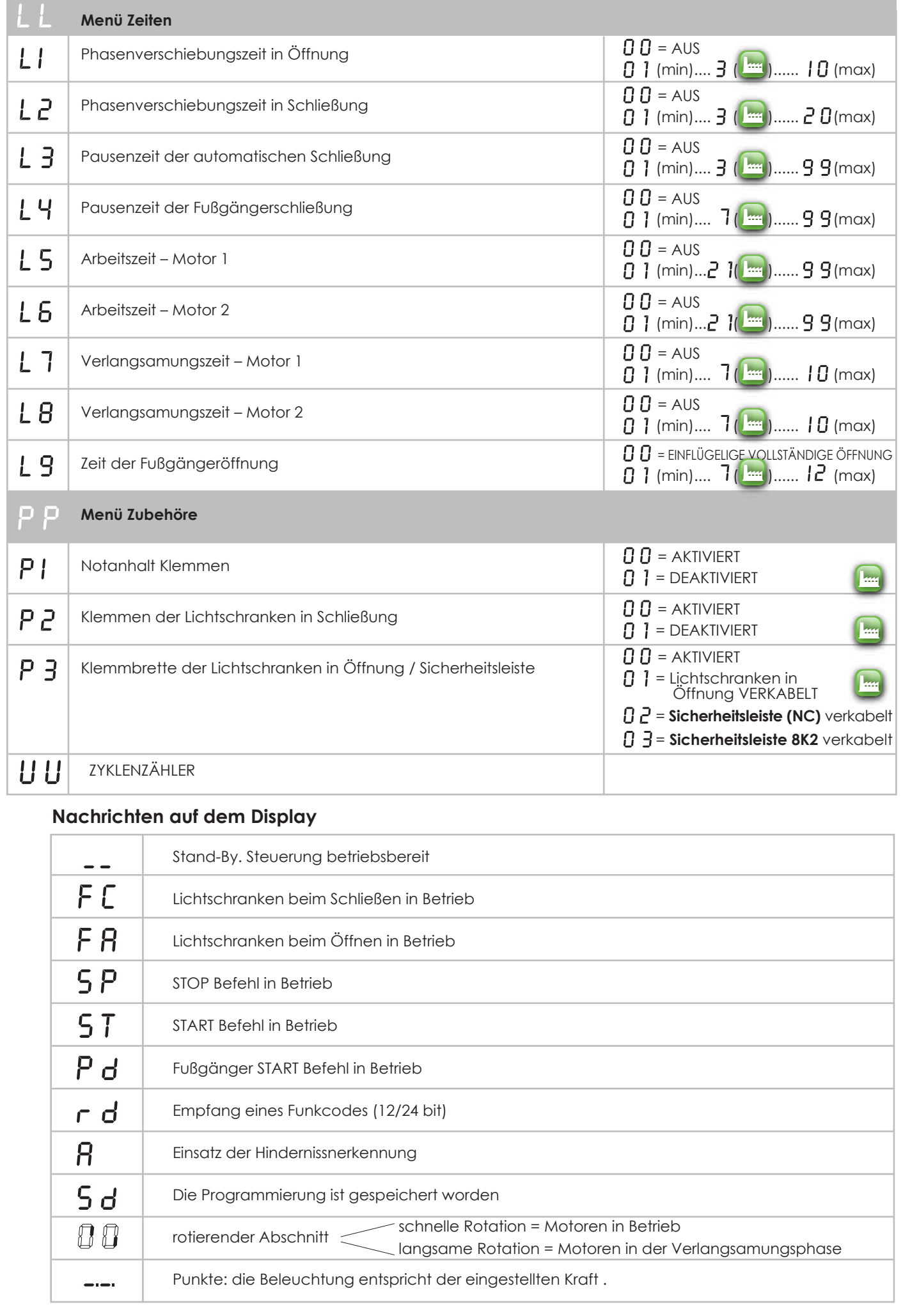

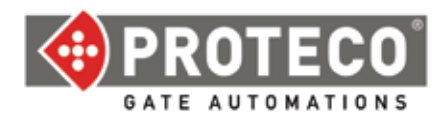

# **CE COMPLIANCE DECLARATION**

Manufacturer: **PROTECO S.r.l.** Address: Via Neive, 77 – 12050 Castagnito (CN) – ITALIA

declares that

The product type: Q80A electronic controller for gate automation (1 or 2 motors), 220V-115V Models: PQ80A, PQ80AD, PQ80A2 Accessories: MEL04, MRX01

Is built to be integrated into a machine or to be assembled with other machinery to crate a machine under provisions of 2006/42/EC Machinery Directive.

It complies with the essential requirements of EEC Directives: **2006/95/EC Low Voltage Direc�ve 2004/108/EC Electromagne�c Compa�bility Direc�ve R&TTE 99/5 Radio & Telecommunica�ons Terminal Equipments Direc�ve**

The manufacturer declares that the start-up of the machinery is not permitted unless the machine, in which the product is incorporated or of which is becoming a component, has been identified and declared as conformed to 2006/42/EC Machinery Directive.

Note: These products have undergone test in a typical uniform configuration

*Castagnito, January 17th 2016*

Marco Gallo

*Managing* Director<br>Sellolly